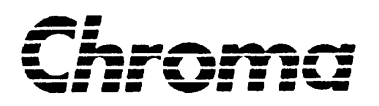

# **61701/61702/61703/61704**

2002 11 A11 000748

版權聲明:著作人─致茂電子股份有限公司─西元 2002 年,版權所有,翻印必究

 $\overline{43}$ 

 $(1)$ 

- $(2)$
- $(3)$

, the contract of the contract of the contract of the contract of the contract of the contract of the contract of the contract of the contract of the contract of the contract of the contract of the contract of the contrac  $($ 

台北縣五股工業區五權路43號

服務專線:(02)2298-3855 3249 傳真電話:(02)2298-3596

桃園縣333龜山鄉華亞科技園區華亞一路66

服務專線:(03)397- 5788  $(03)327 - 4703$ 

pebu@chroma.com.tw

http://www.chromaate.com

#### **CE-Conformity Declaration**

For the following equipment :

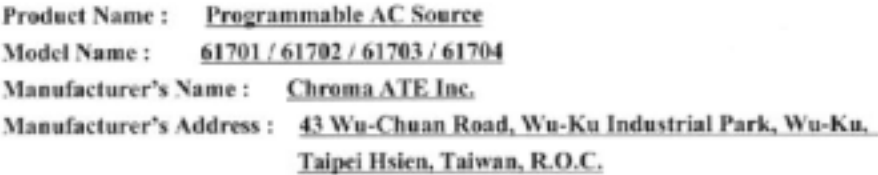

is herewith confirmed to comply with the requirements set out in the Council Directive on the Approximation of the Laws of the Member States Relating to Electromagnetic Compatibility (89/336/EEC) and electrical equipment designed for use within certain voltage limits(73/23/EEC; 93/68/EEC)

For electromagnetic compatibility, the following standard were applied :

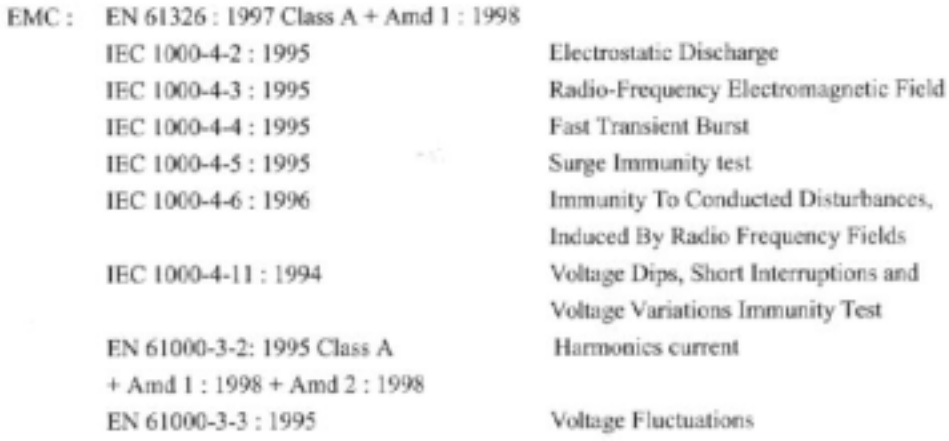

For safety requirement, the following standard was applied :

Safety: EN 61010-1: (1993)+A2(1995)

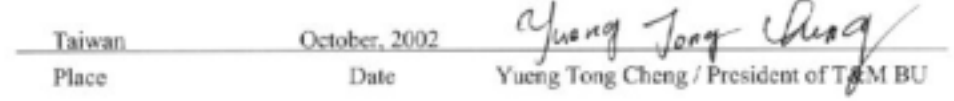

Warning:

This is a class A product. In a domestic environment this product may cause radio interference in which case the user may be required to take adequate measures.

Chroma

警告致命的電壓。 **Ac sources** 輸出可提供 **426 V** 尖峰電壓。

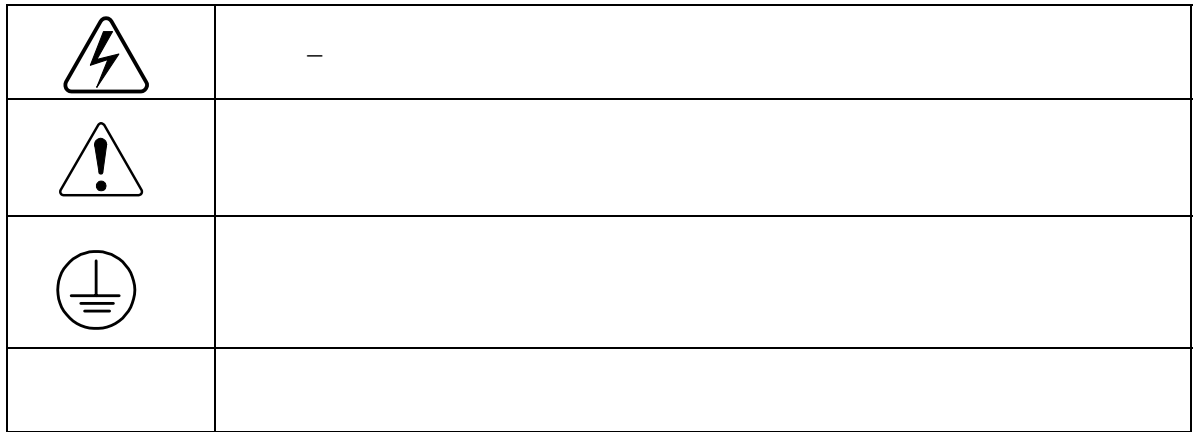

 $<$  65dB(A)

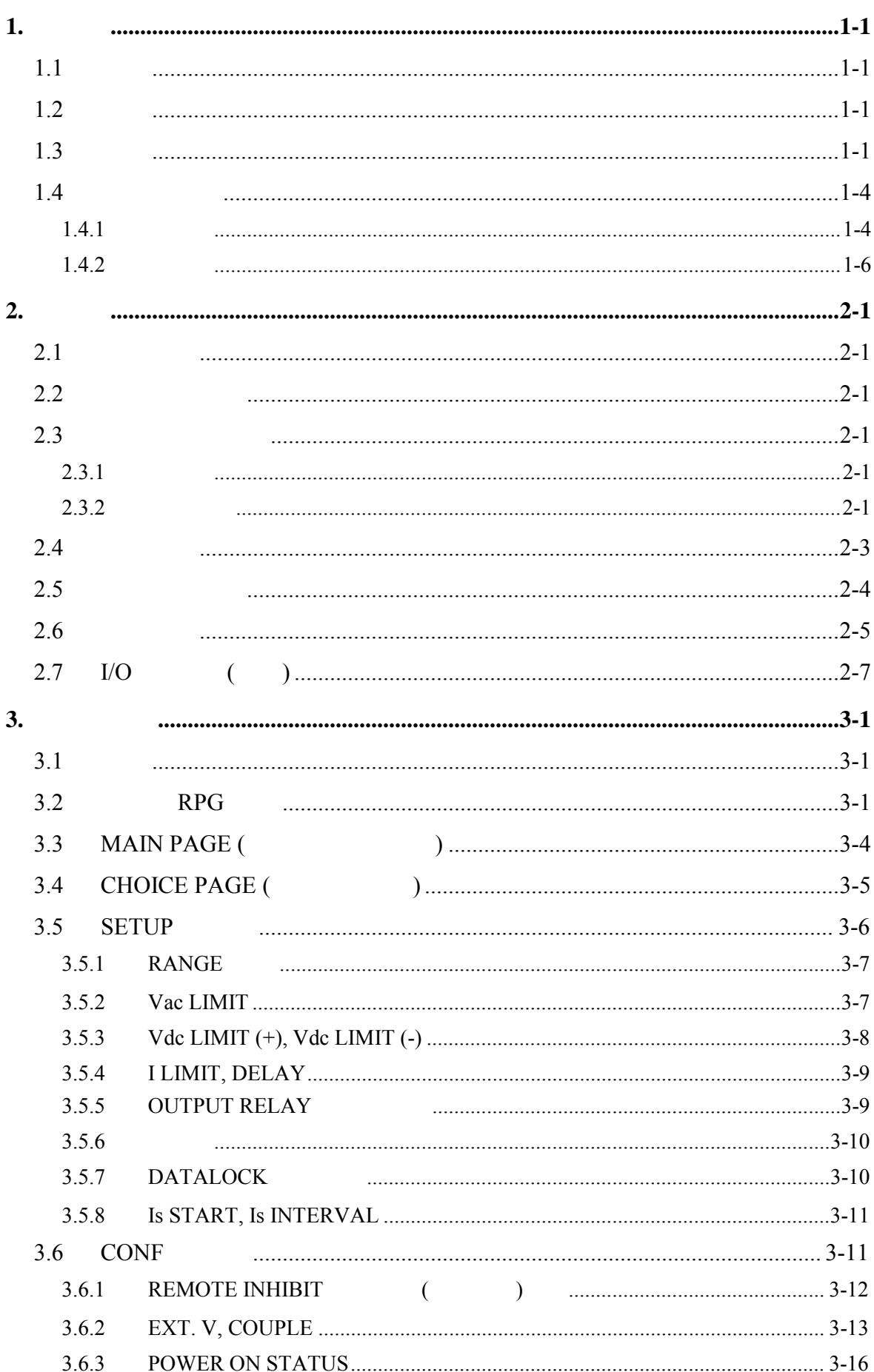

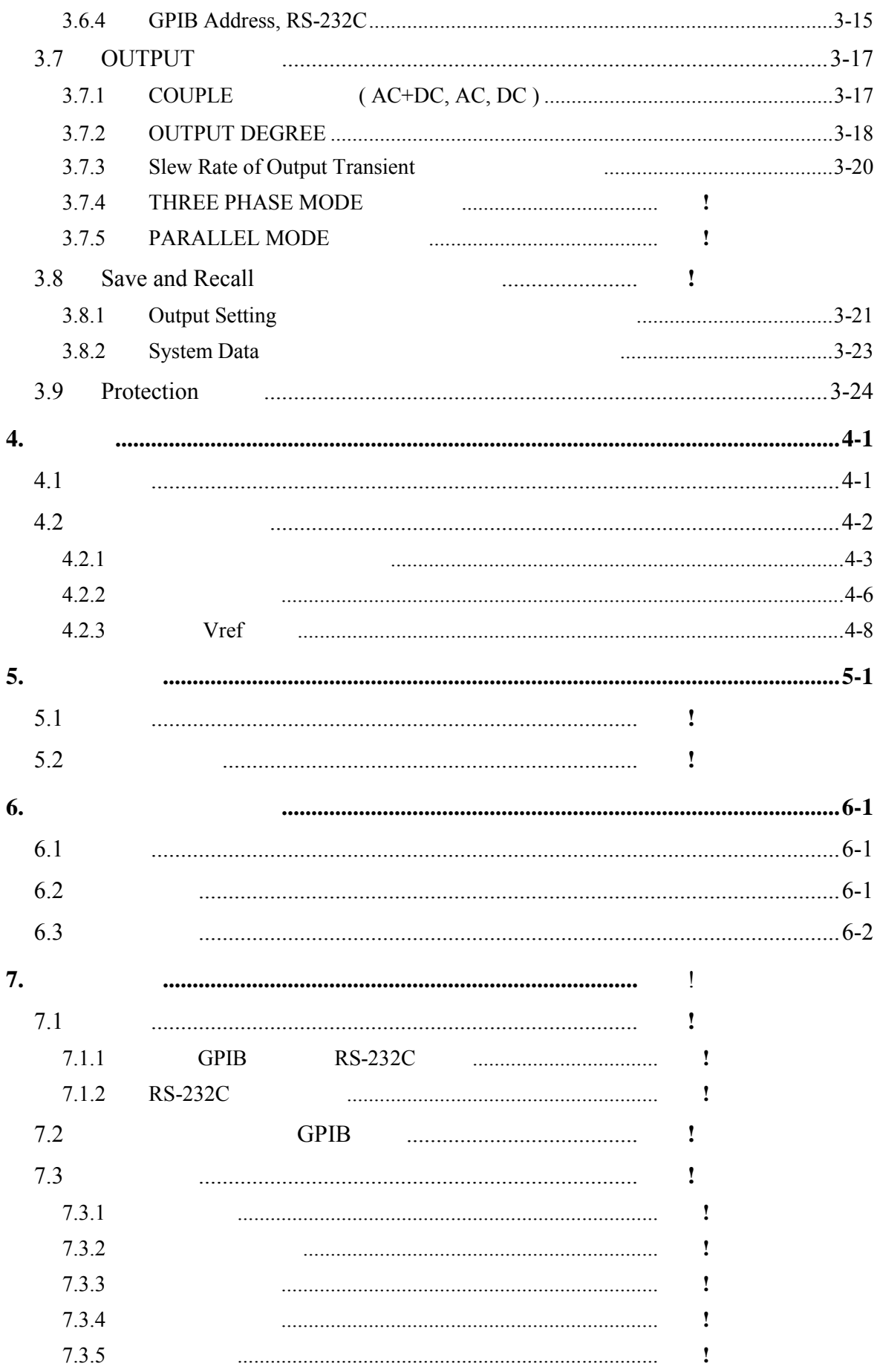

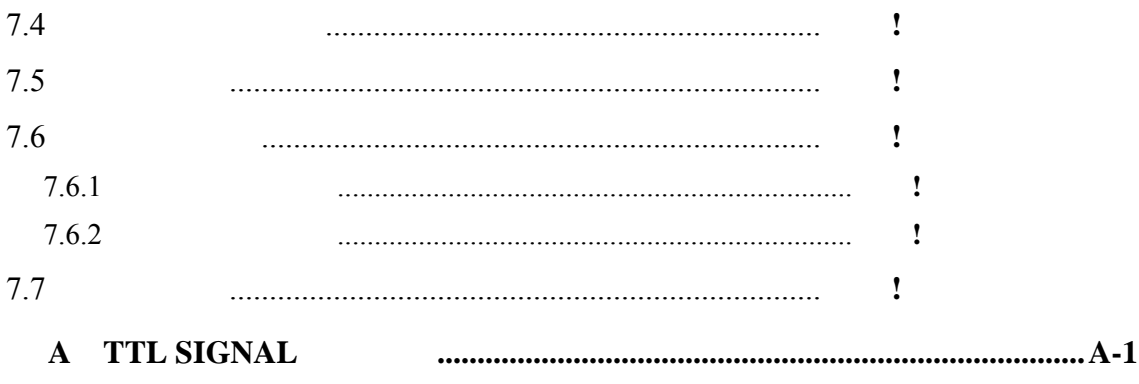

# **1.** 概論

# $1.1$

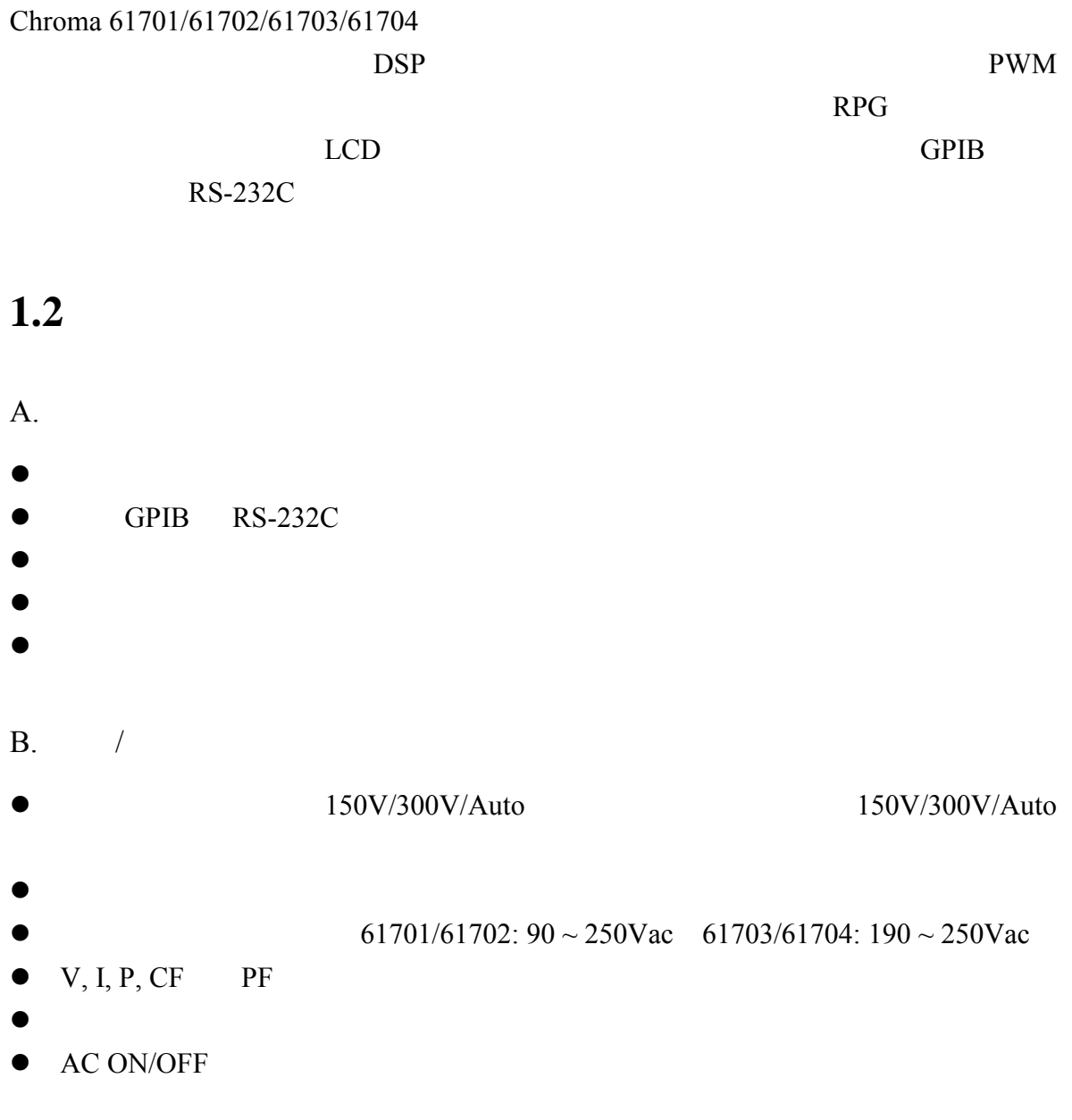

# $1.3$

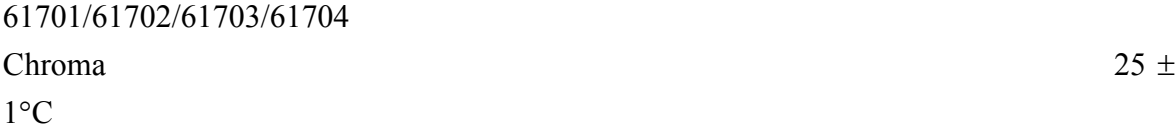

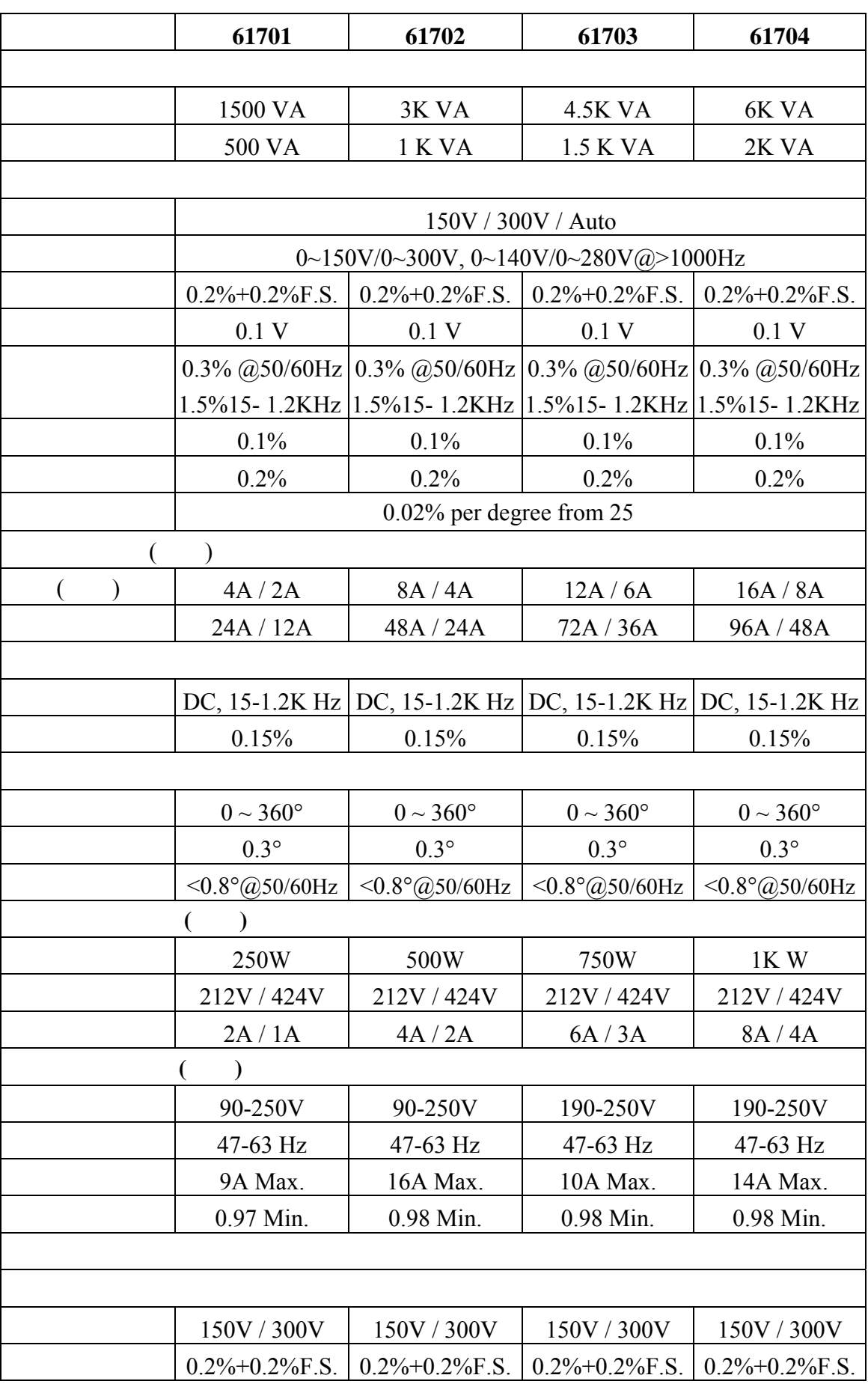

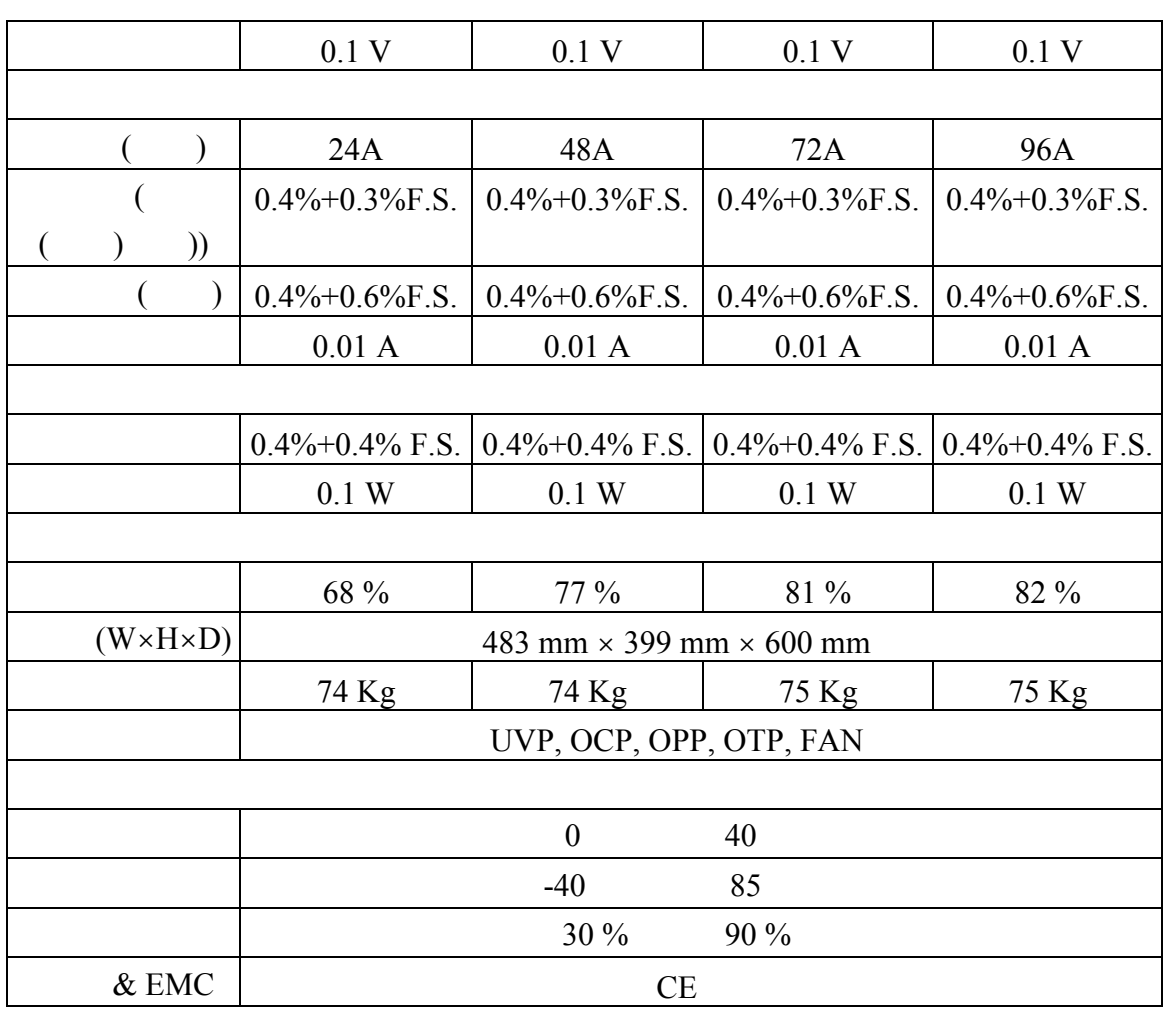

 $*1$  :  $125VAC (150V) 250VAC (300V)$ 

 $*2:$ 

 $*3$  :  $61701/61702$  : 110V  $61703/61704$  : 220V

# **1.4**

 $1.4.1$ 

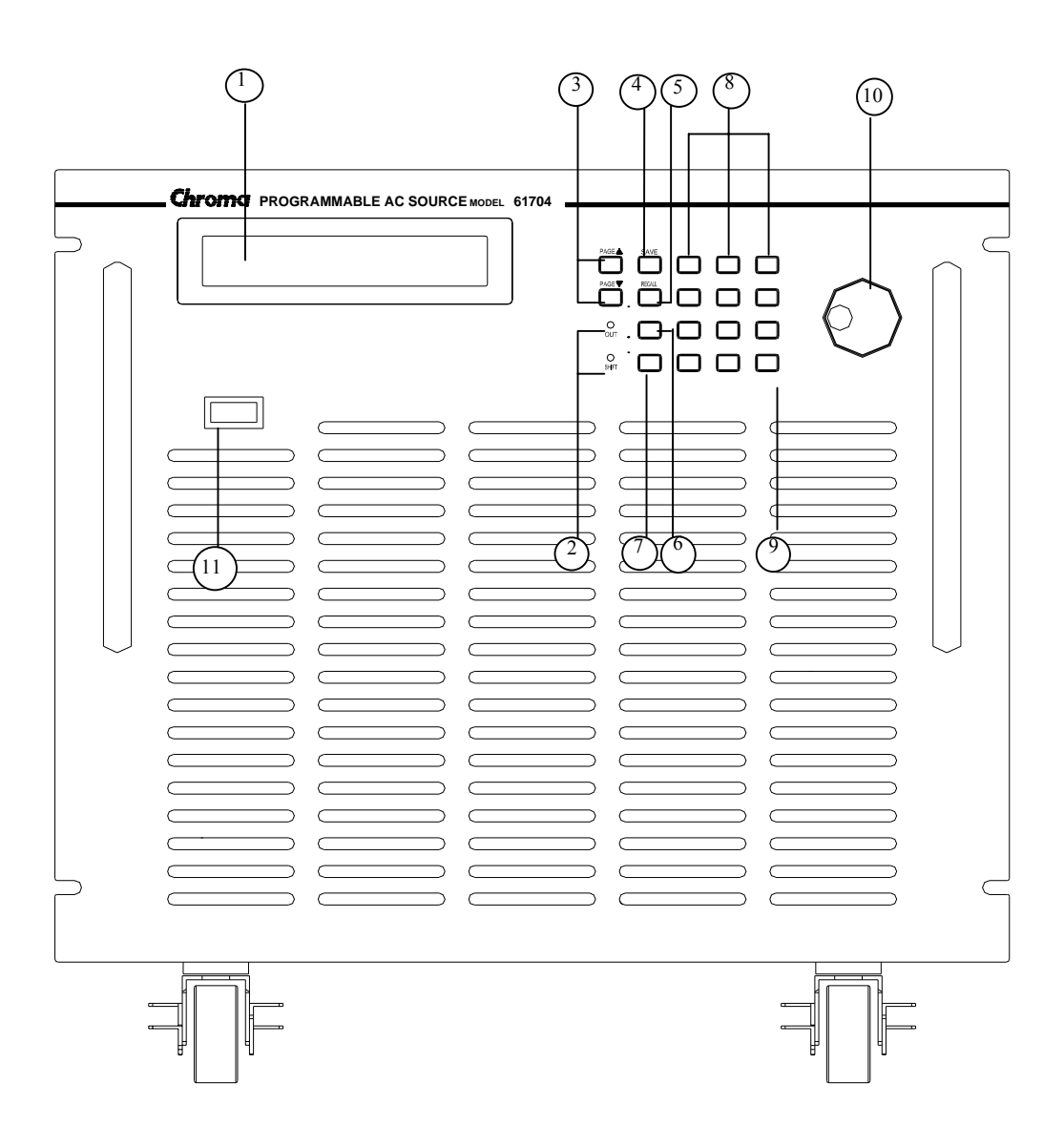

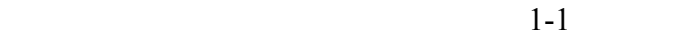

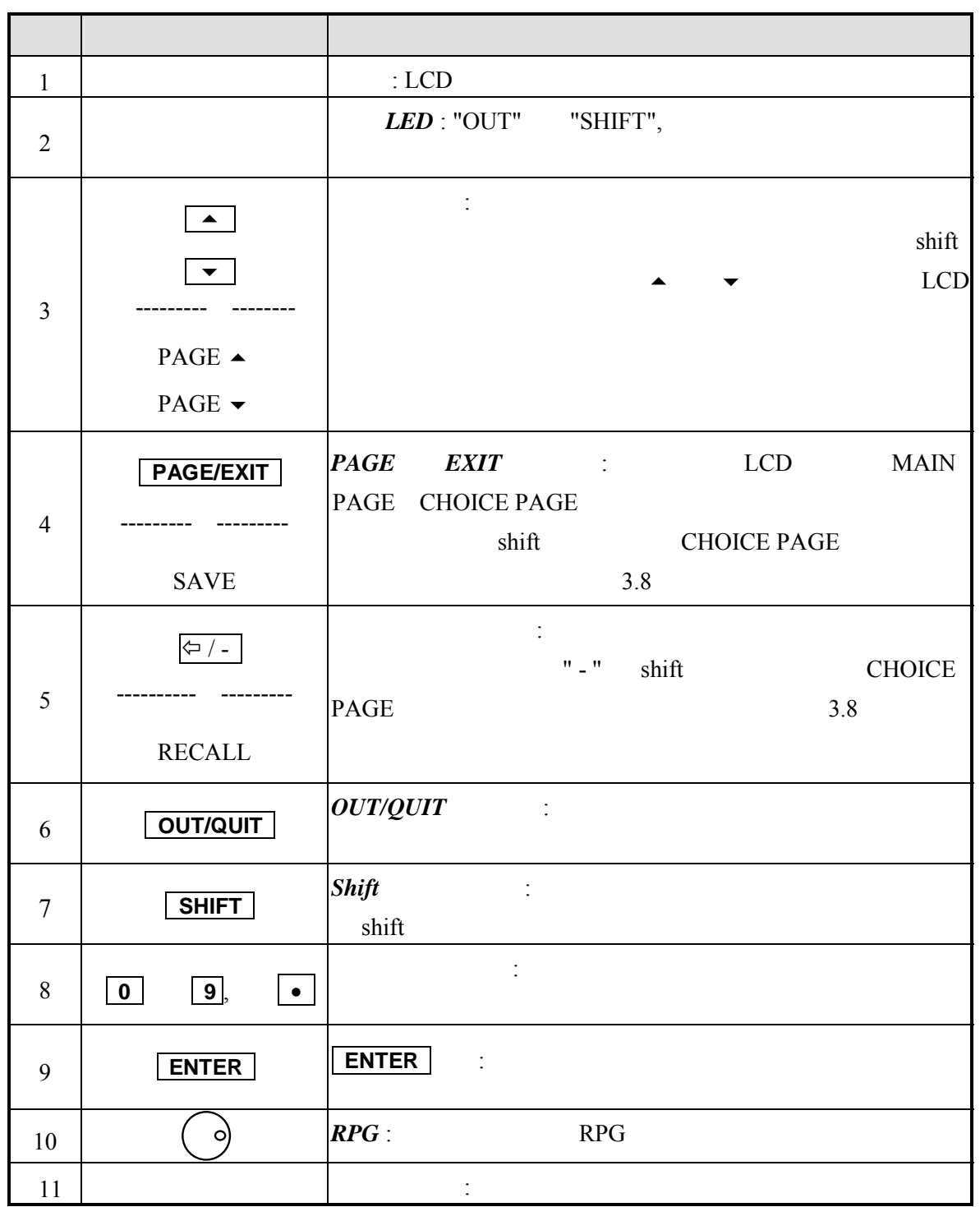

 $1.4.2$ 

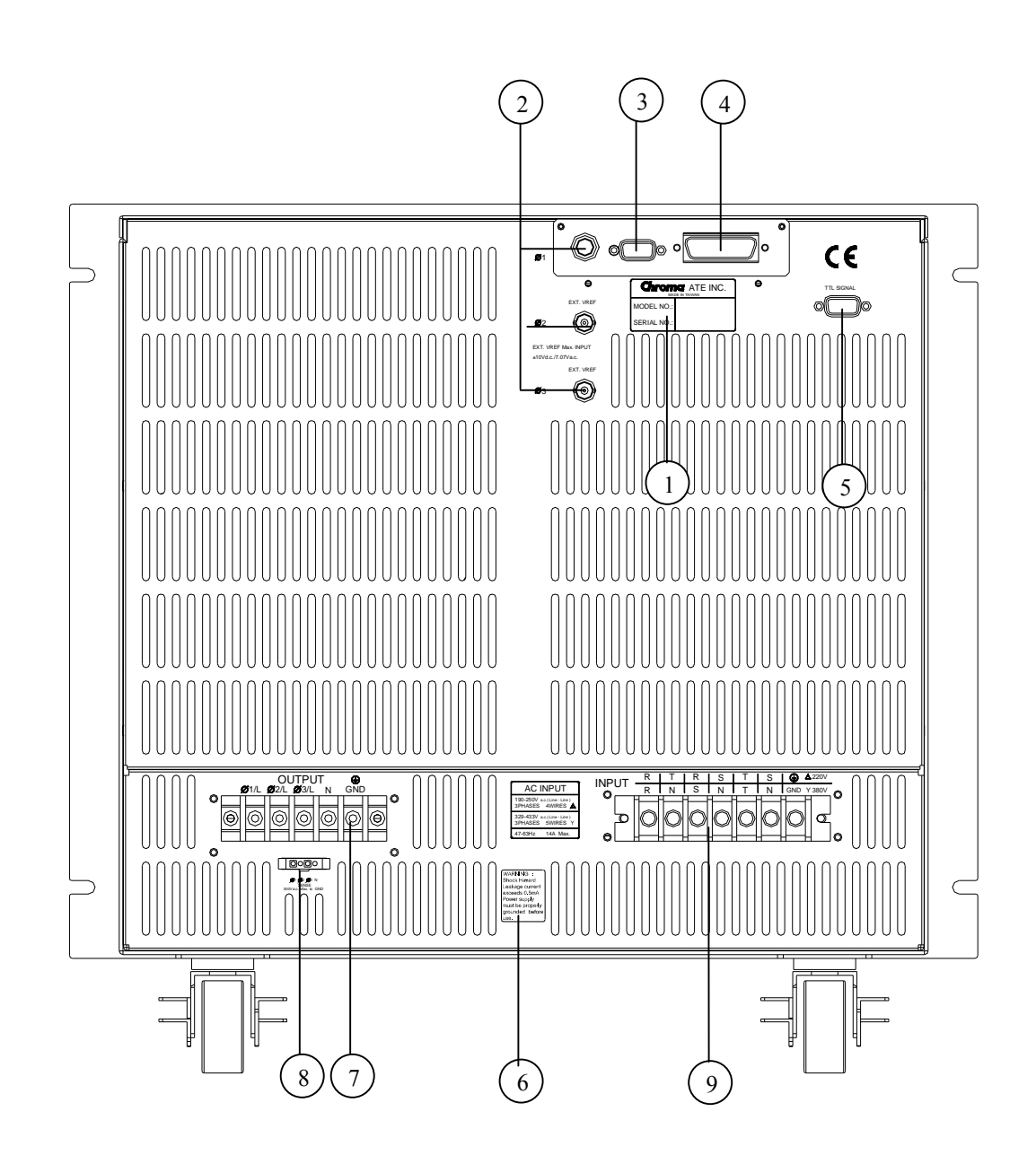

 $1 - 2$ 

 $\overline{\phantom{2}1\cdot2}$ 

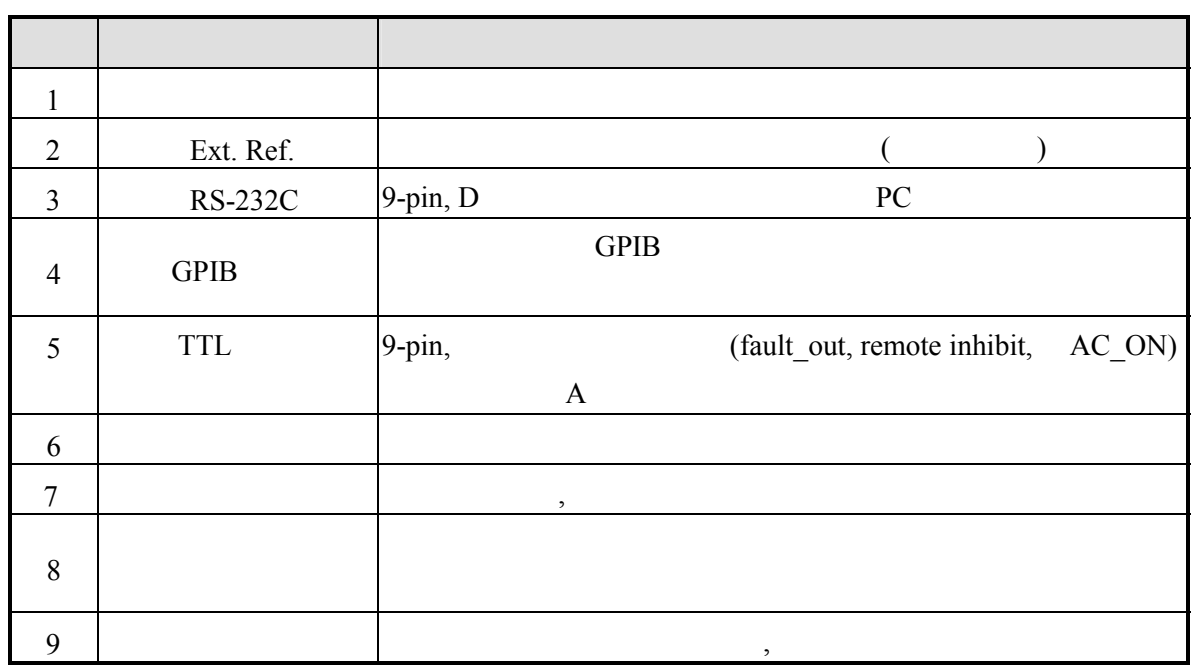

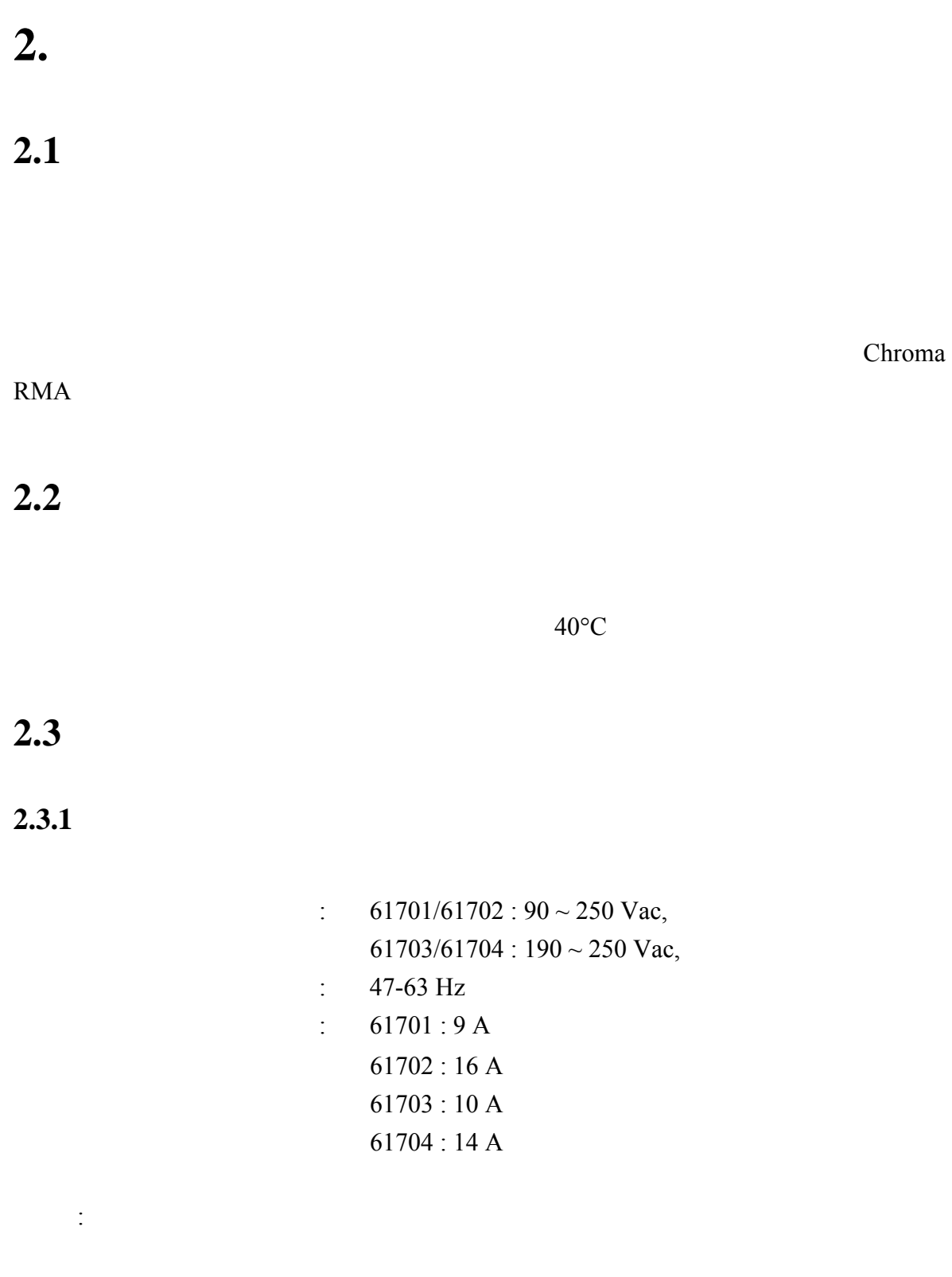

 $2.3.2$ 

 $85^{\circ}$ C

 $2.3.2.1$ 

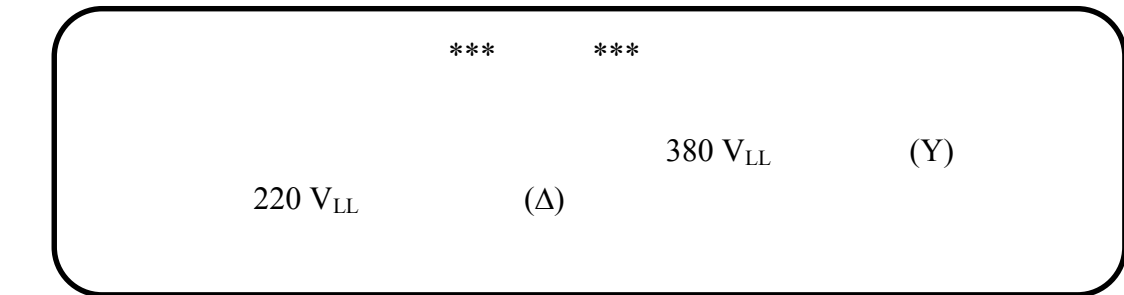

 $1.$ 

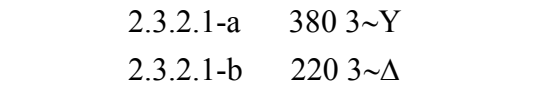

 $2.$ 

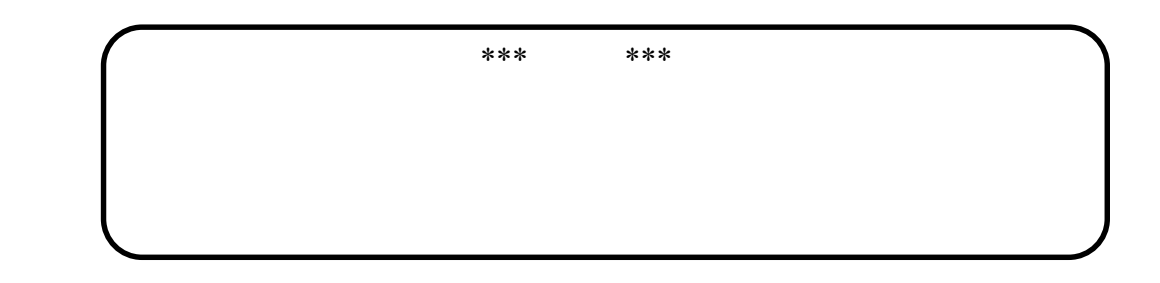

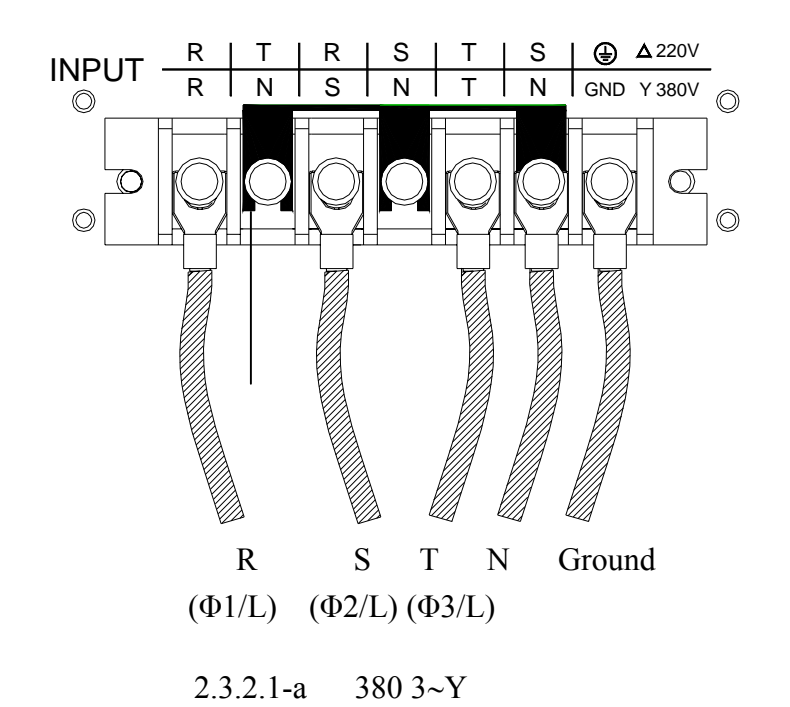

2-2

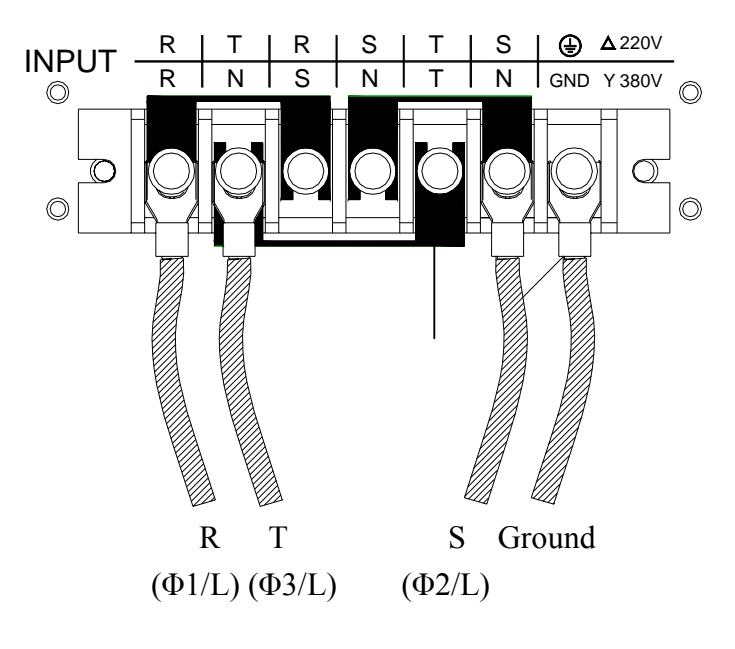

2.3.2.1-b 220  $3~\triangle$ ∆

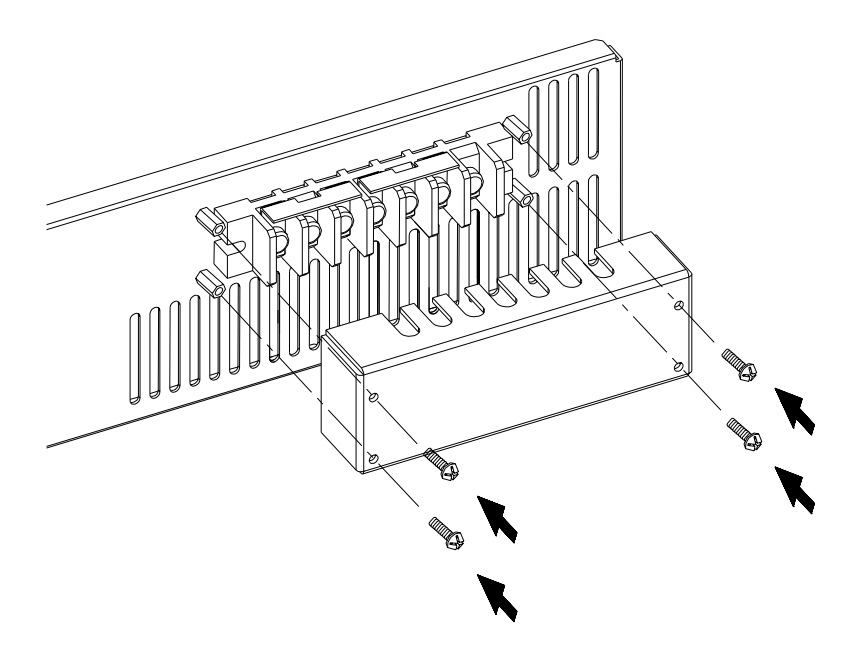

 $2.3.2.2$ 

**2.4** 輸出連接

 $Φ1/L, Φ2/L, Φ3/L, N$  G

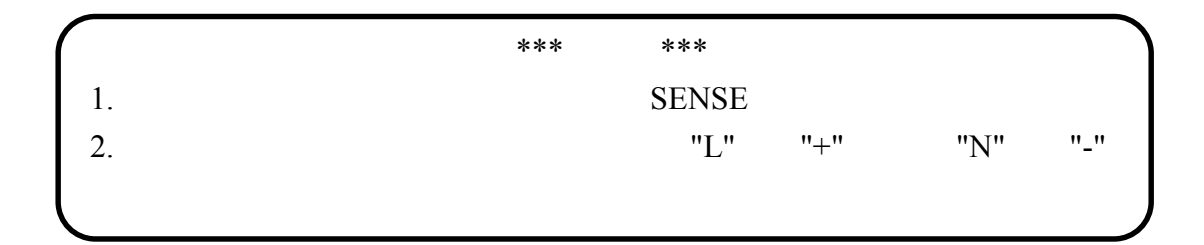

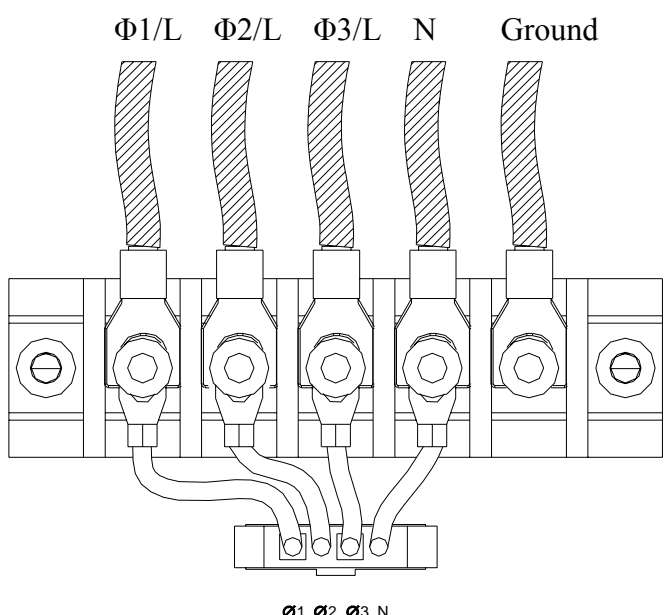

**261 262 263 N**<br>SENSE<br>300Va.c. Max. to GND

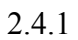

 $2.5$ 

 $2.5.1$ 

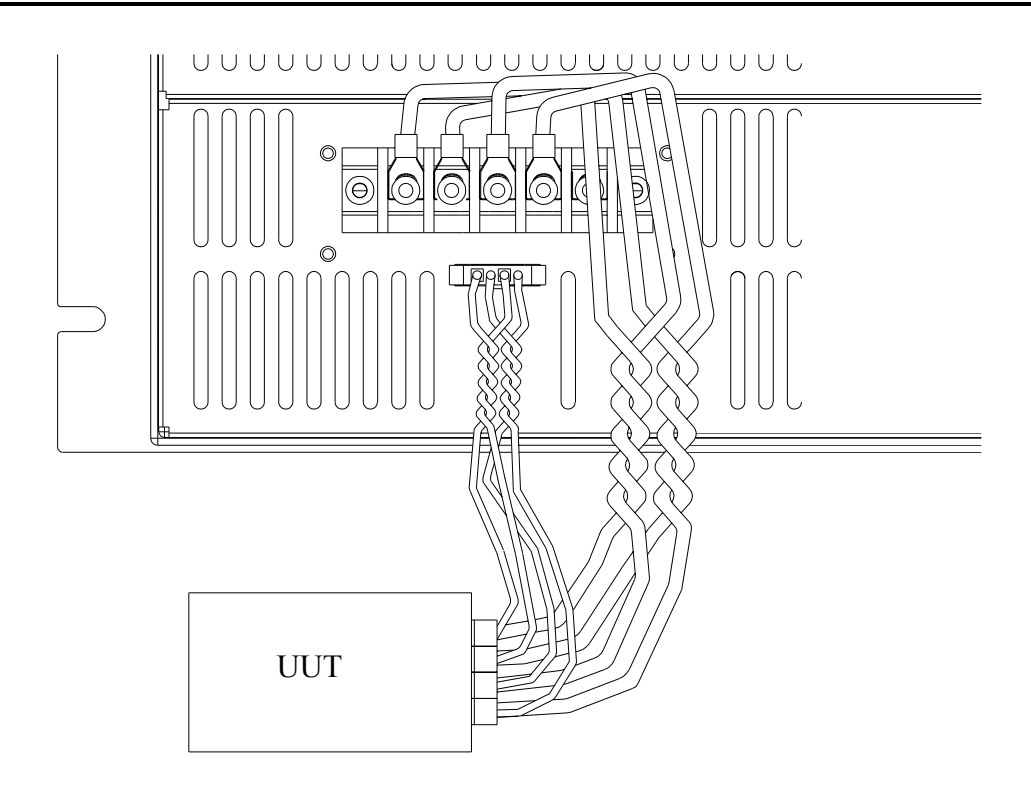

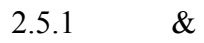

**2.6** 開機程序

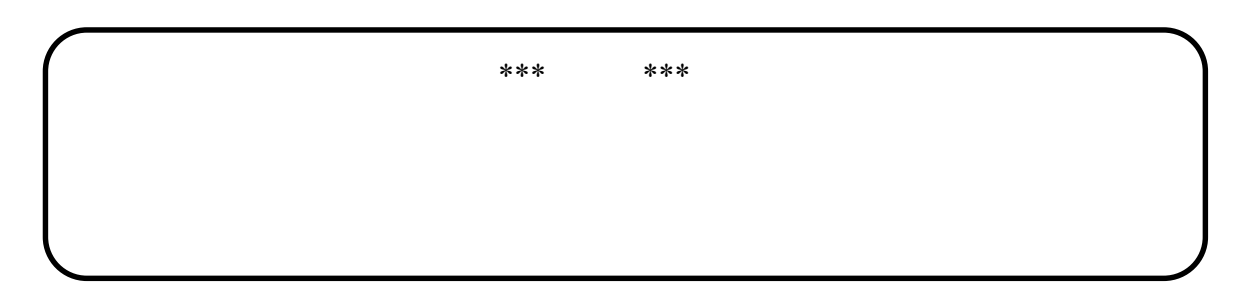

 $\begin{array}{lll} \text{LCD} & \qquad \qquad \vdots \end{array}$ 

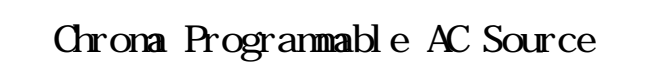

 $"OK"$ 

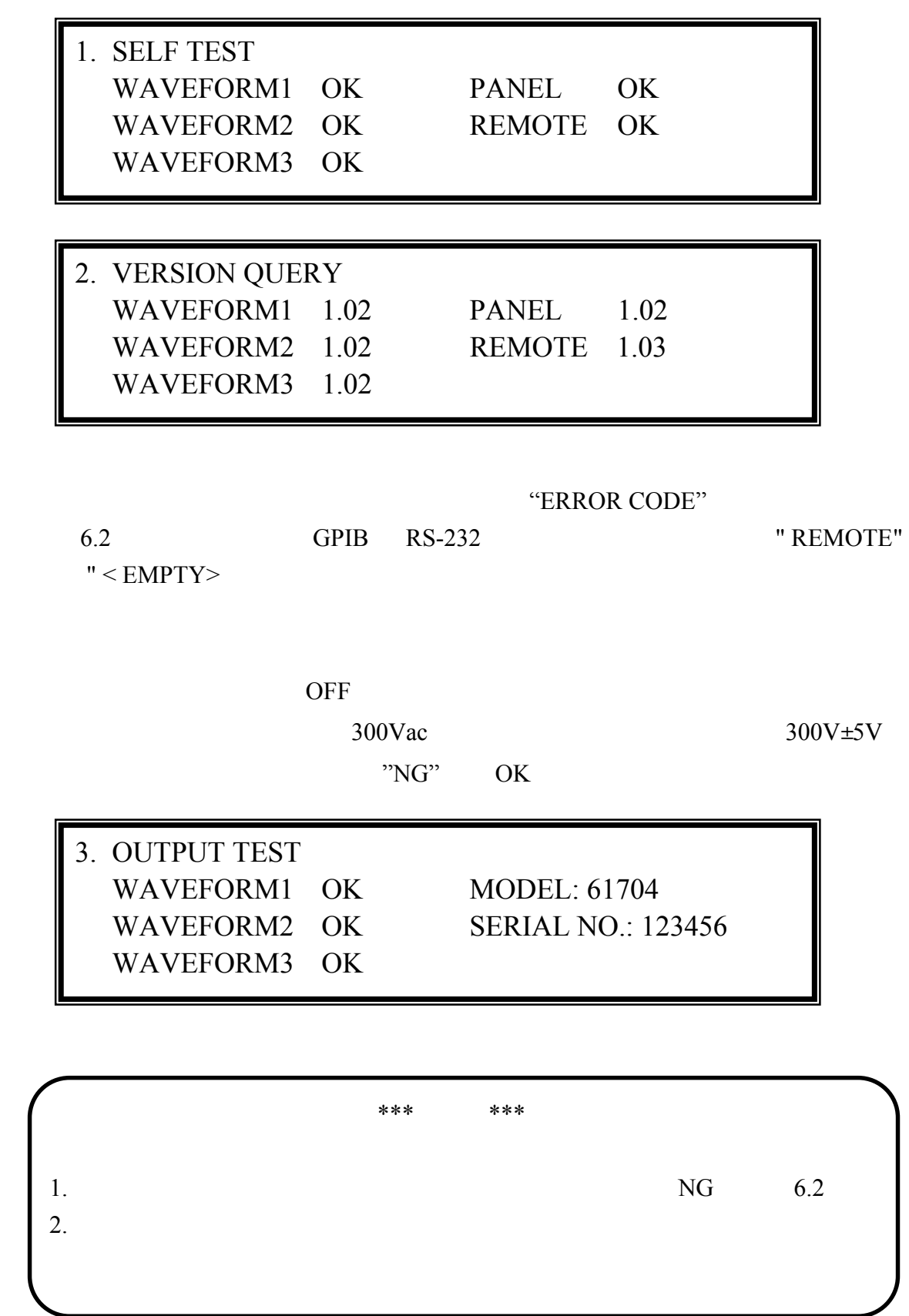

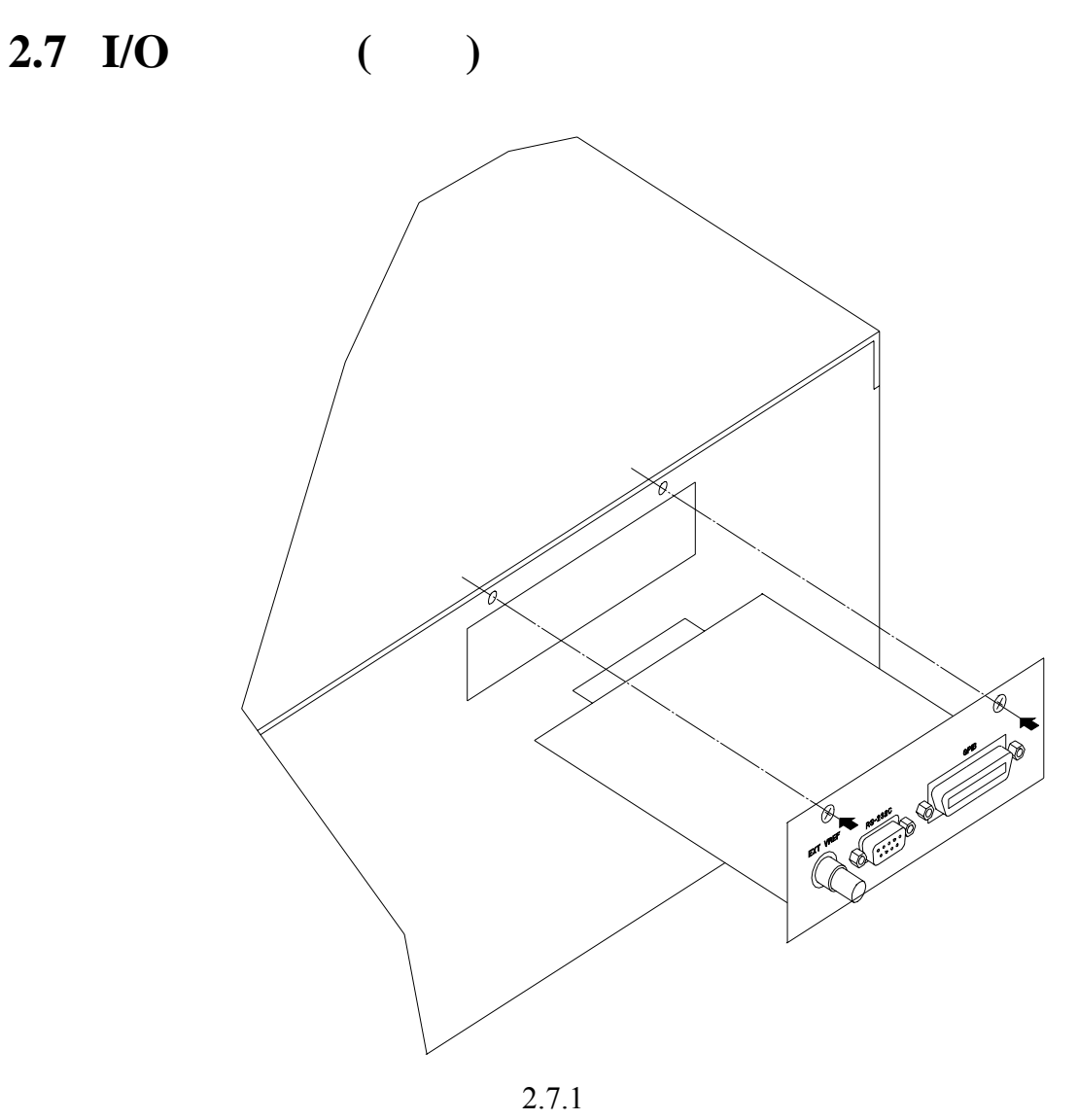

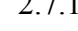

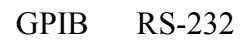

# **3.** 手動操作

## **3.1** 簡介

 $GPIB$ RS-232C

## **3.2 RPG**

 $RPG$ 

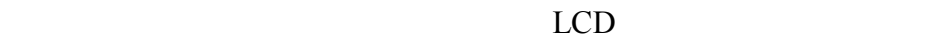

2.6 MAIN PAGE

 $3.2.1$  RPG

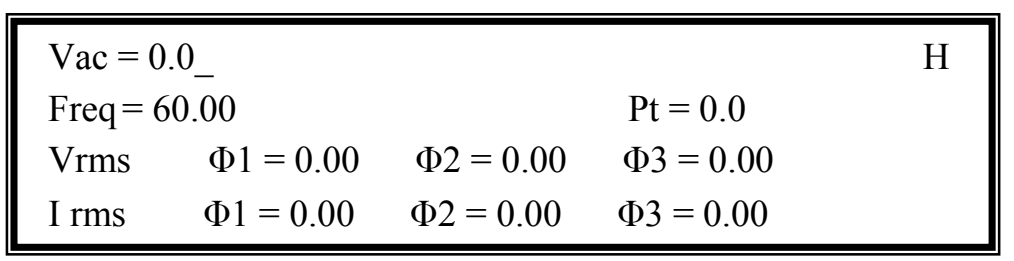

OUTPUT Functional list V\_SET INDIVIDUAL (3.7.1)

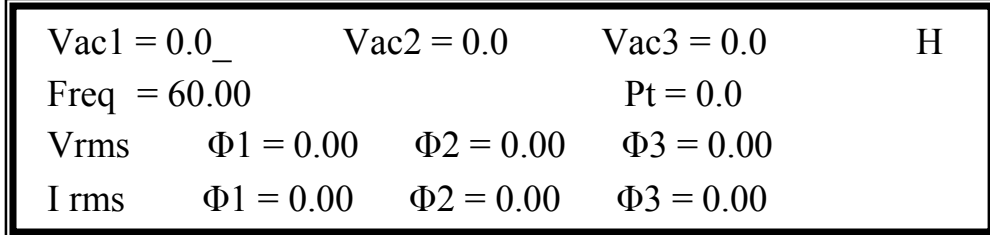

PAGE/EXIT MAIN PAGE

 $\blacktriangleright$ ,  $\blacktriangleright$ **ENTER** 來確認。使用者可按 **PAGE/EXIT** 來變更為如下列的 CHOICE PAGE。或再按

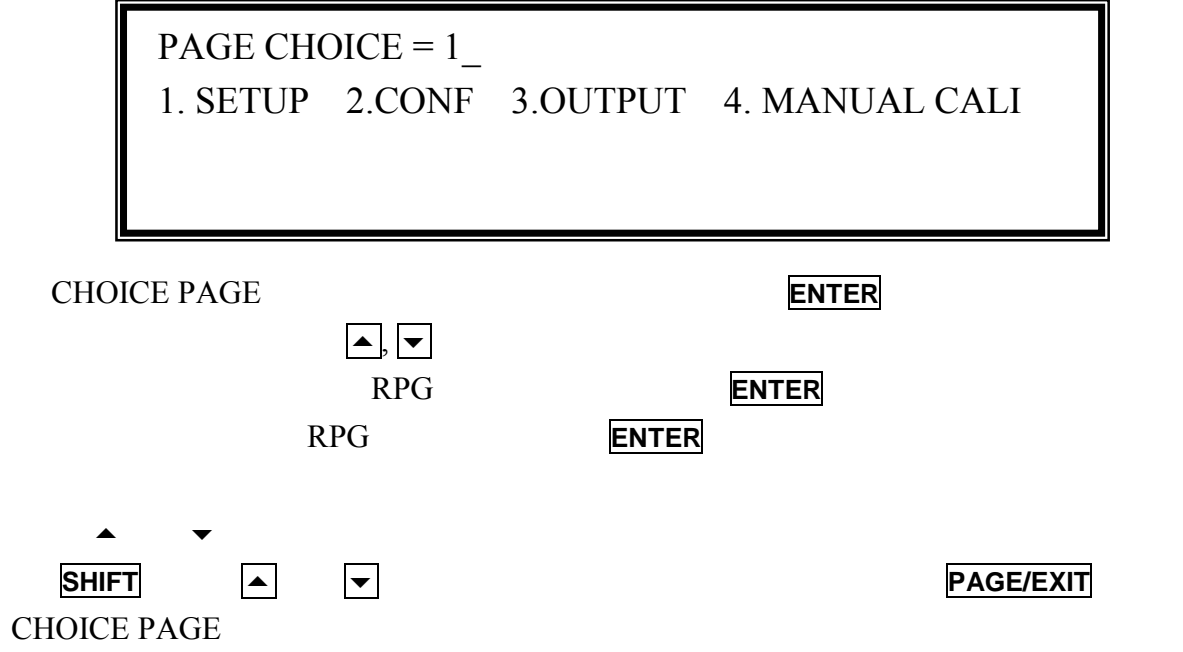

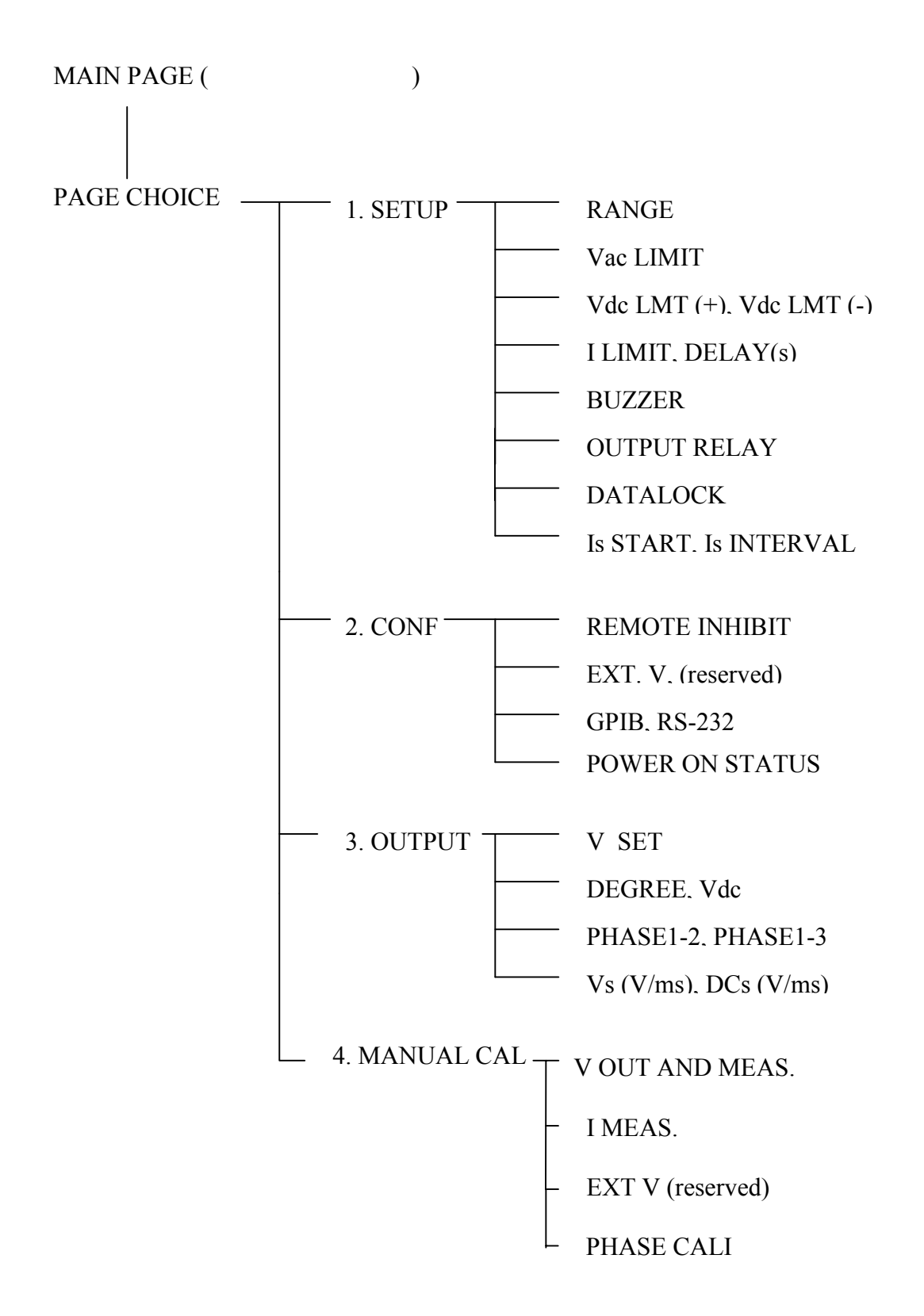

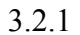

#### **3.3 MAIN PAGE (** 輸出設定及量測 **)**

MAIN PAGE 最上一列顯示輸出設定。預設輸出設定的狀態可設定於 CONF 功能表中的 POWER ON STATUS 3.6.3 **SHIFT**, **A** F OUTPUT Functional list V SET INDIVIDUAL (3.7.1)  $Vac = 0.0$  H Freq =  $60.00$  Pt =  $0.0$ Vrms  $\Phi$ 1 = 0.00  $\Phi$ 2 = 0.00  $\Phi$ 3 = 0.00 I rms  $\Phi$ 1 = 0.00  $\Phi$ 2 = 0.00  $\Phi$ 3 = 0.00  $Vac = 0.0$  H Freq  $= 60.00$  Pt = 0.0 P  $\Phi$ 1 = 0.0  $\Phi$ 2 = 0.0  $\Phi$ 3 = 0.0 PF  $\Phi$ 1 = 0.000  $\Phi$ 2 = 0.000  $\Phi$ 3 = 0.000  $\text{Vac1} = 0.0$   $\text{Vac2} = 0.0$   $\text{Vac3} = 0.0$  H Freq =  $50.00$  Pt =  $0.0$ Vrms  $\Phi$ 1 = 0.0  $\Phi$ 2 = 0.0  $\Phi$ 3 = 0.0 I rms  $\Phi$ 1 = 0.00  $\Phi$ 2 = 0.00  $\Phi$ 3 = 0.00

 $H''$  RANGE 3.5.1

L : 150V RANGE

H : 300V RANGE

A : AUTO RANGE

 $Vac$  : Freq :

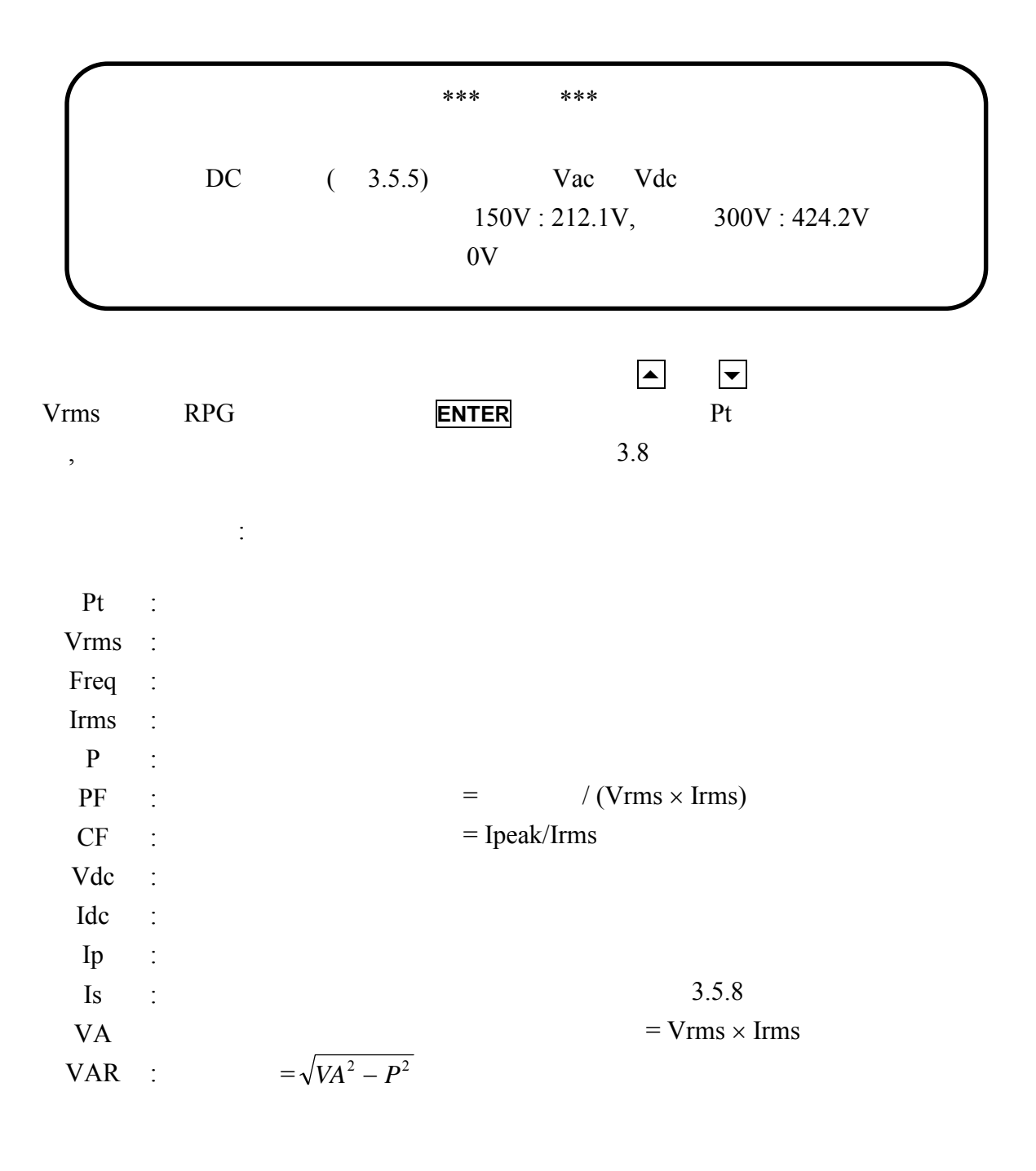

### **3.4 CHOICE PAGE (** ) **MAIN PAGE AND PAGE/EXIT WE CHOICE PAGE**

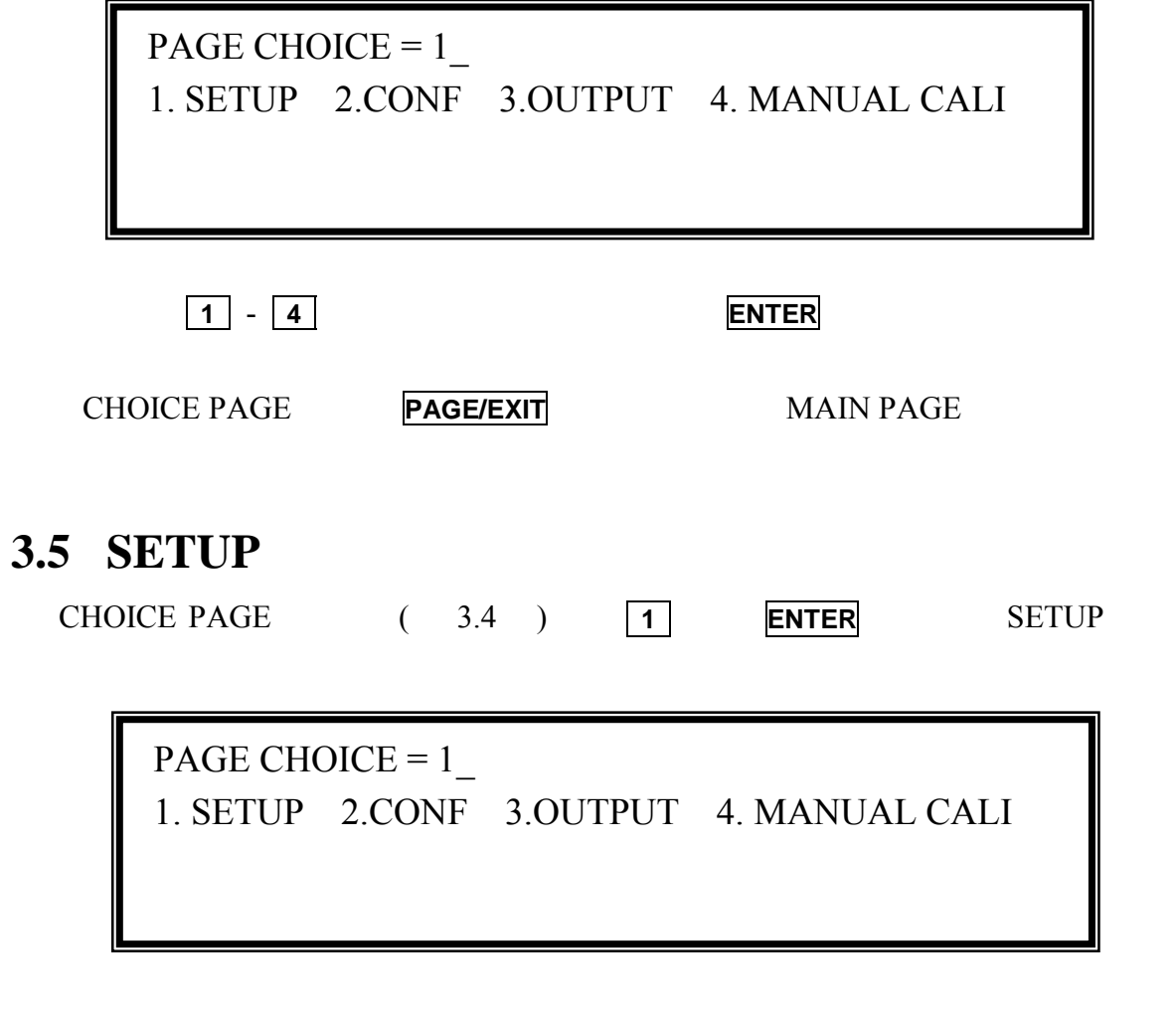

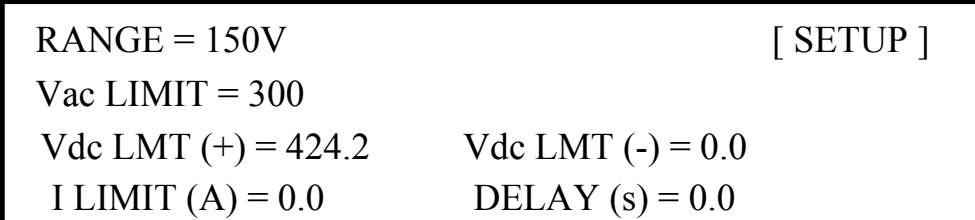

**SHIFT** , Y

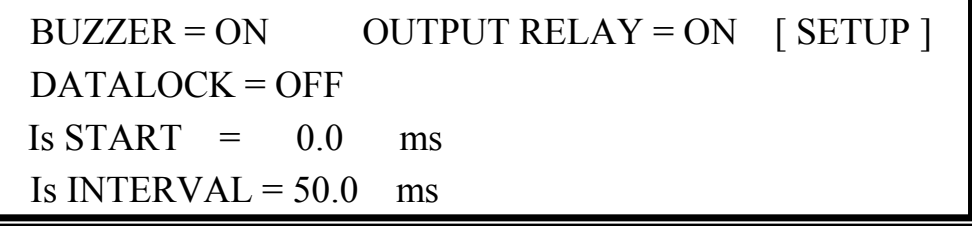

**3.5.1 RANGE** 

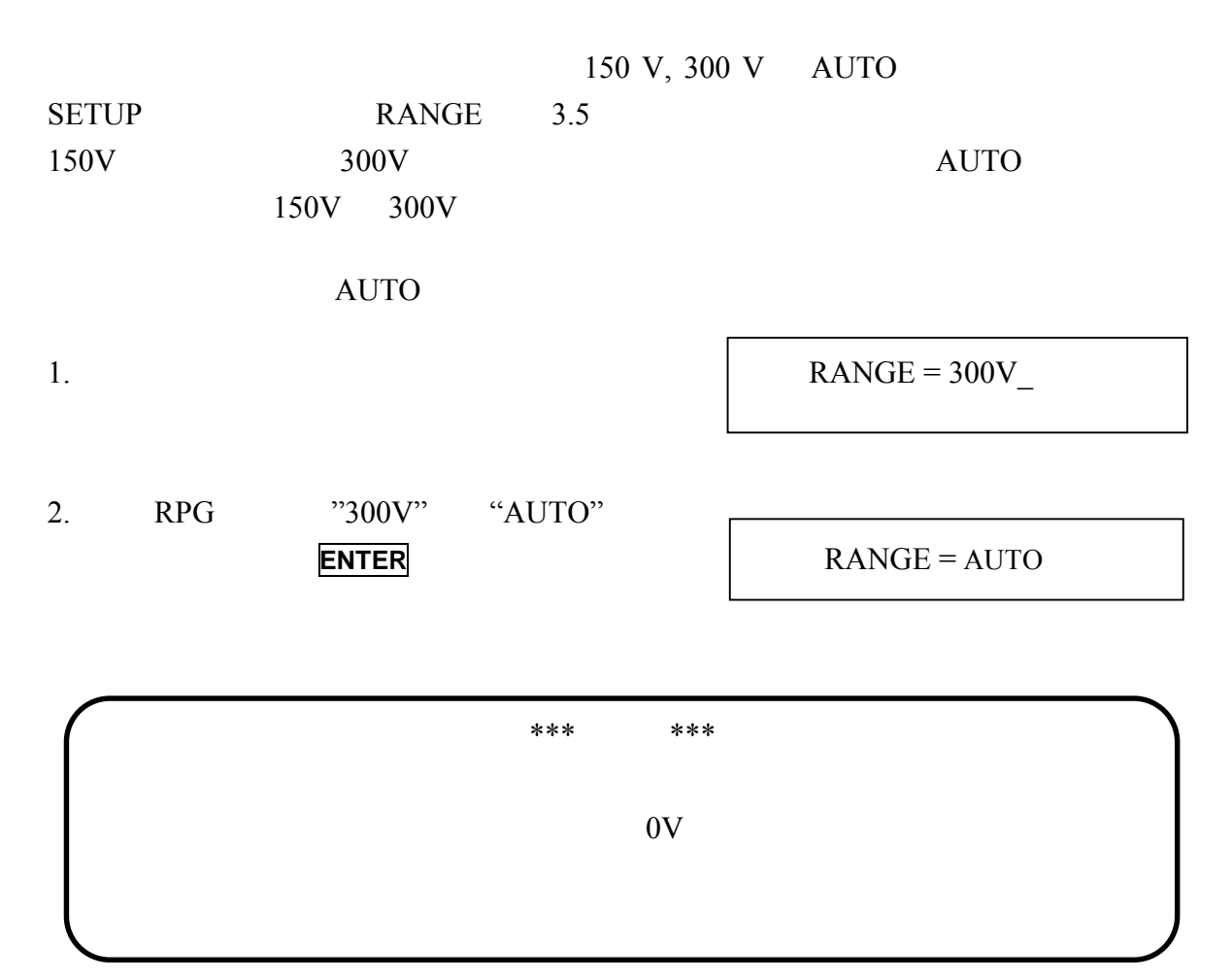

#### **3.5.2 Vac LIMIT**

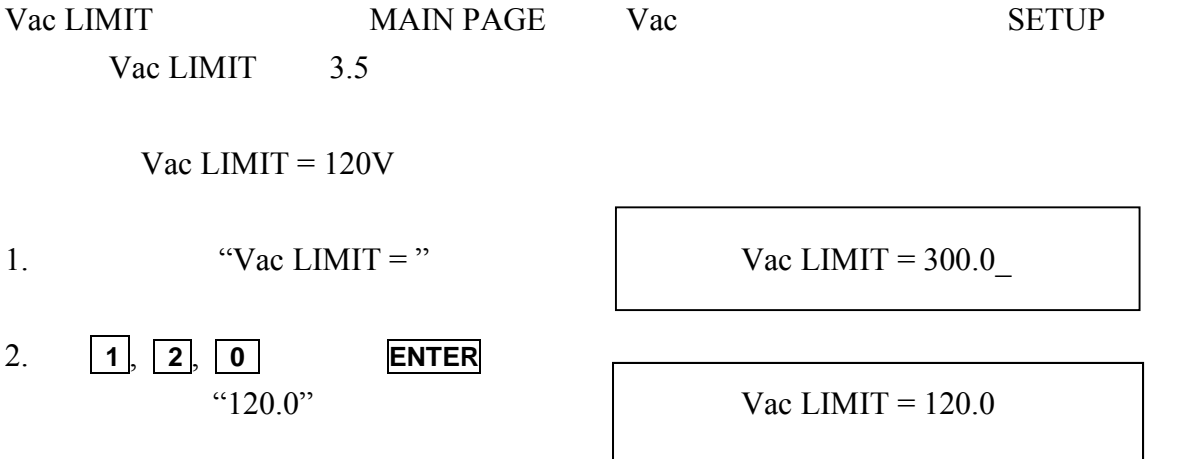

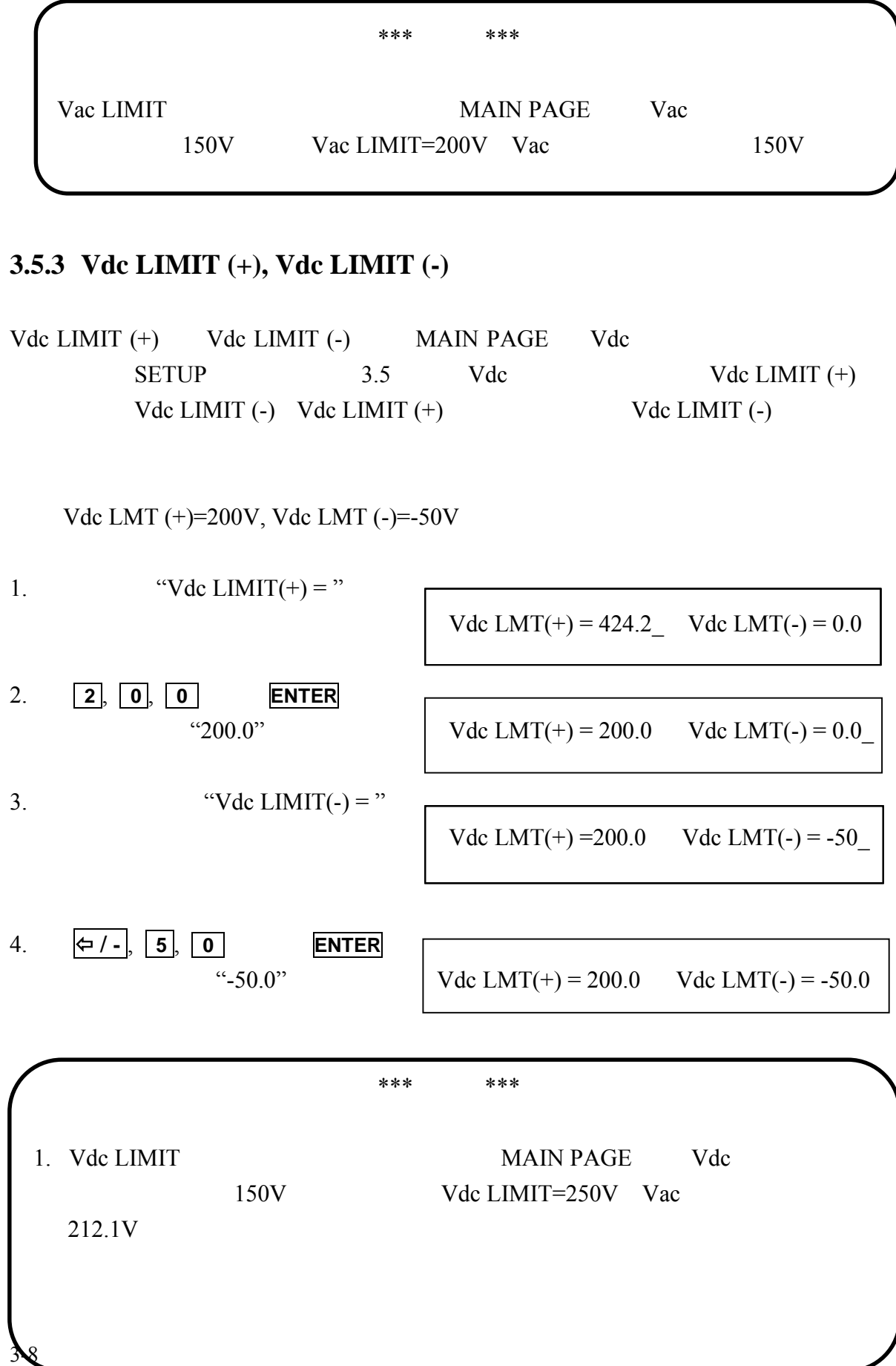

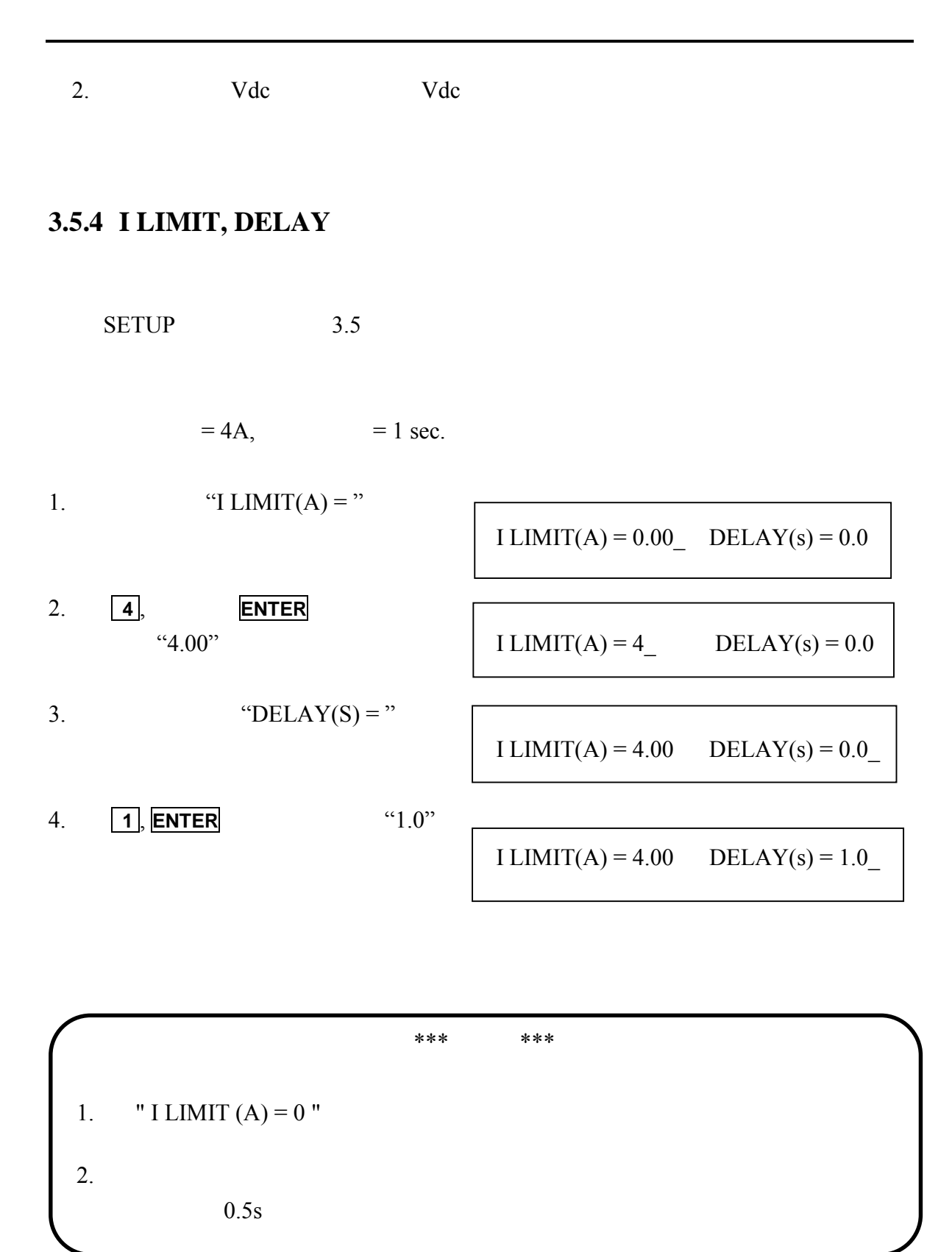

#### **3.5.5 OUTPUT RELAY**

 $"ON"$ 

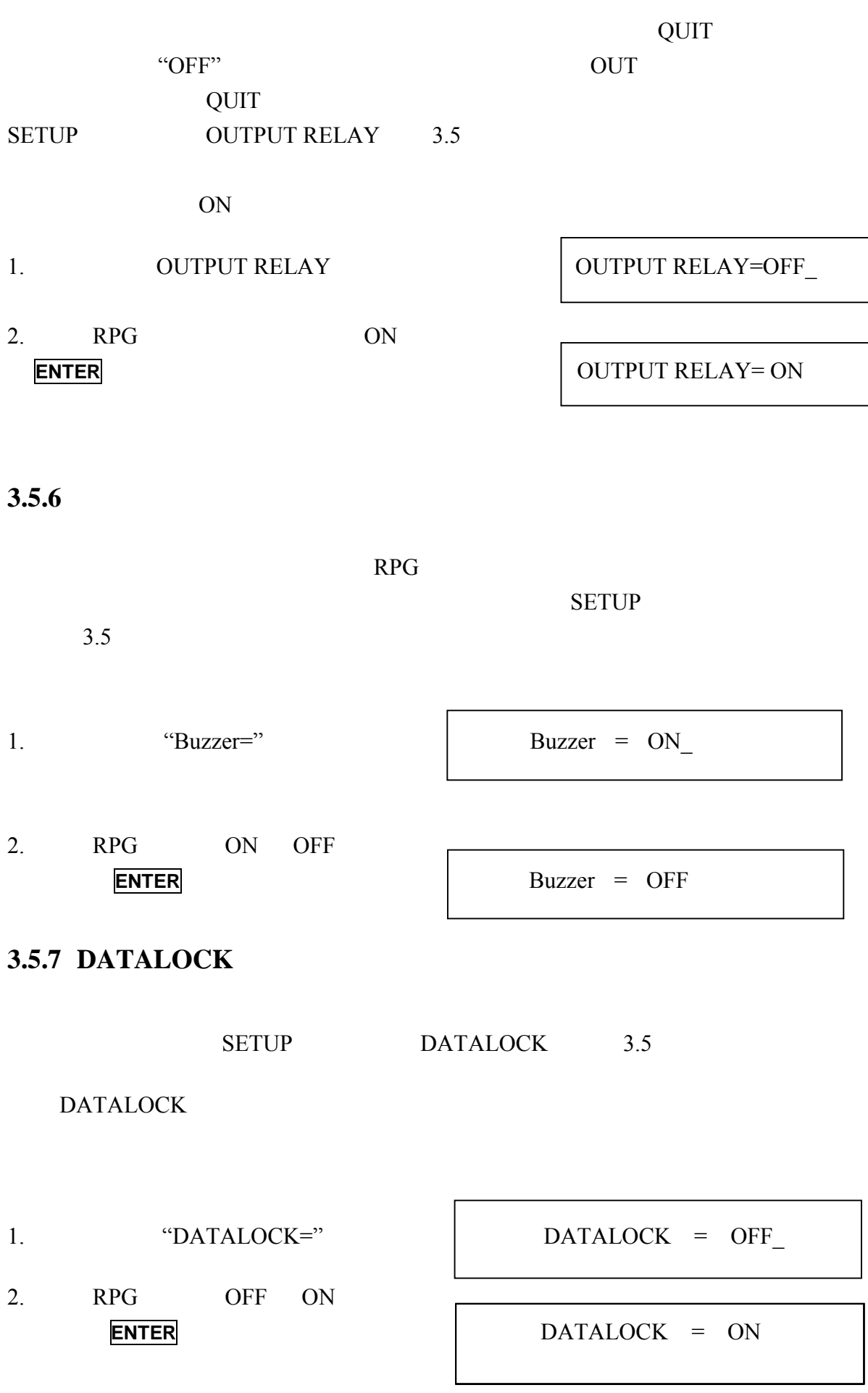

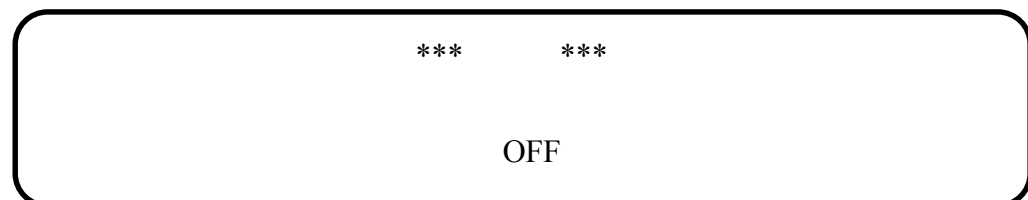

### **3.5.8 Is START, Is INTERVAL**

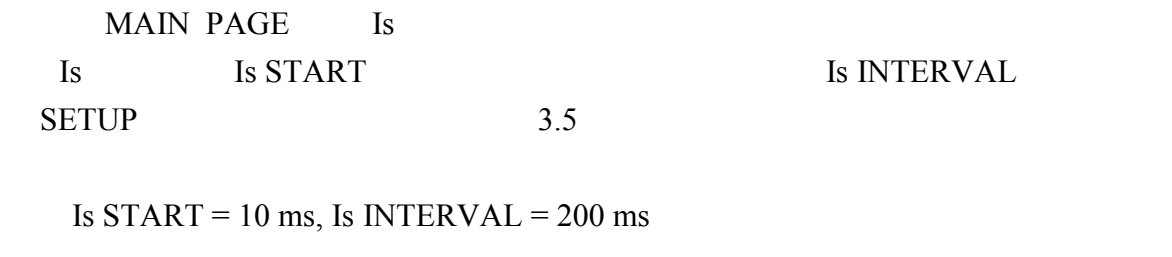

 $\Gamma$ 

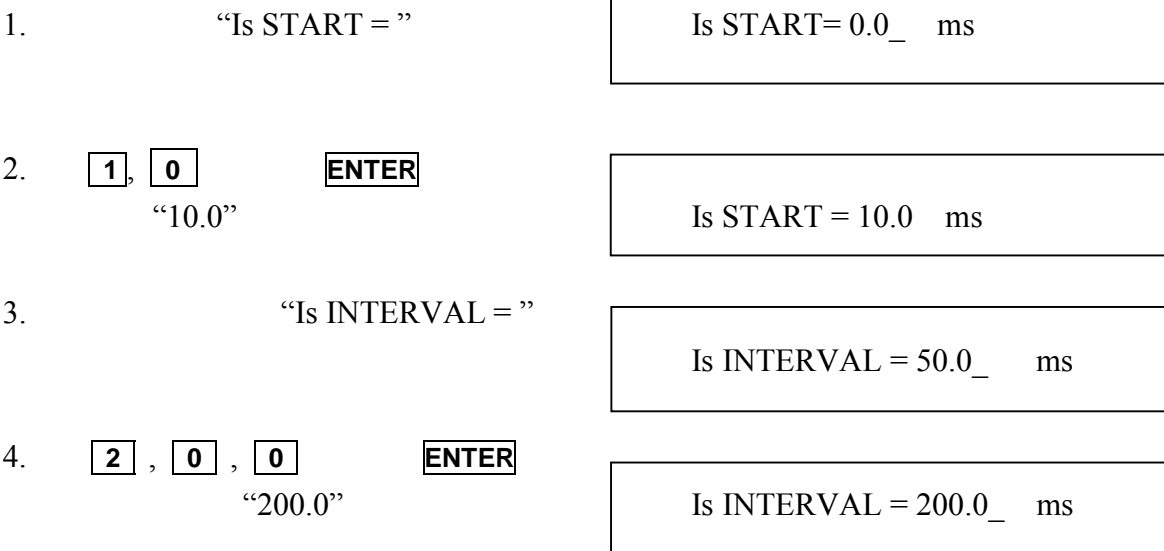

## **3.6 CONF**

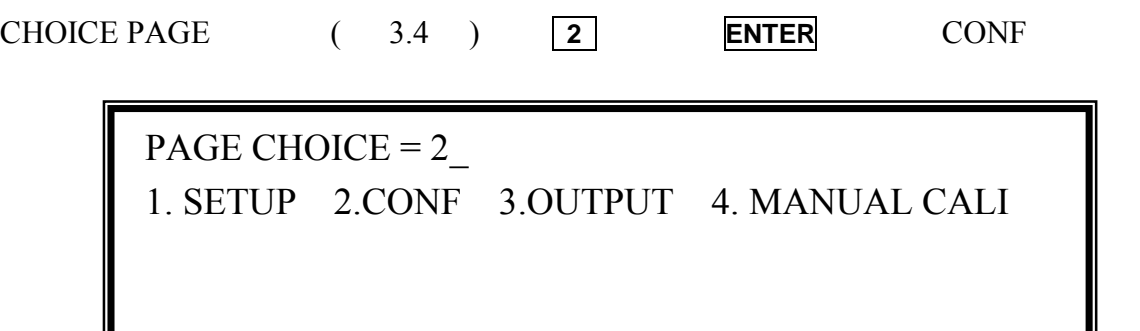

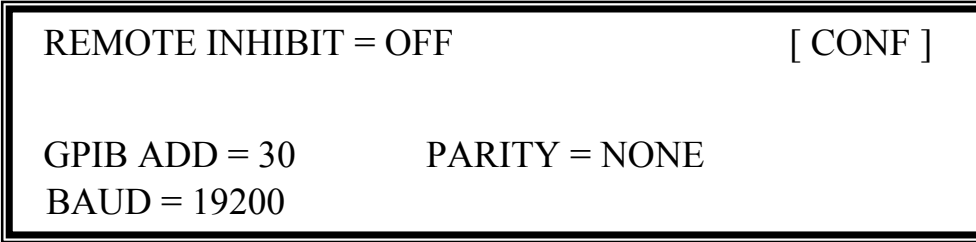

**SHIFT**  $\boxed{\phantom{1}}$ 

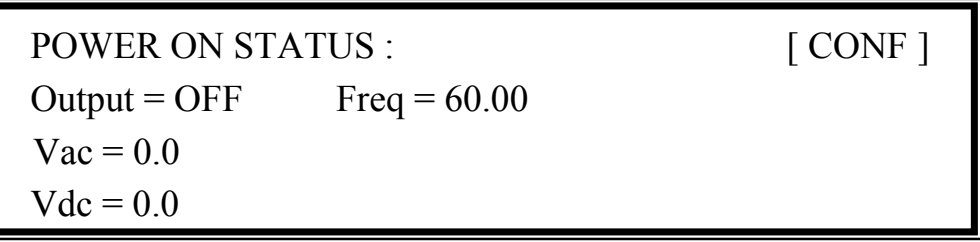

### **3.6.1 REMOTE INHIBIT** (  $\qquad$  )

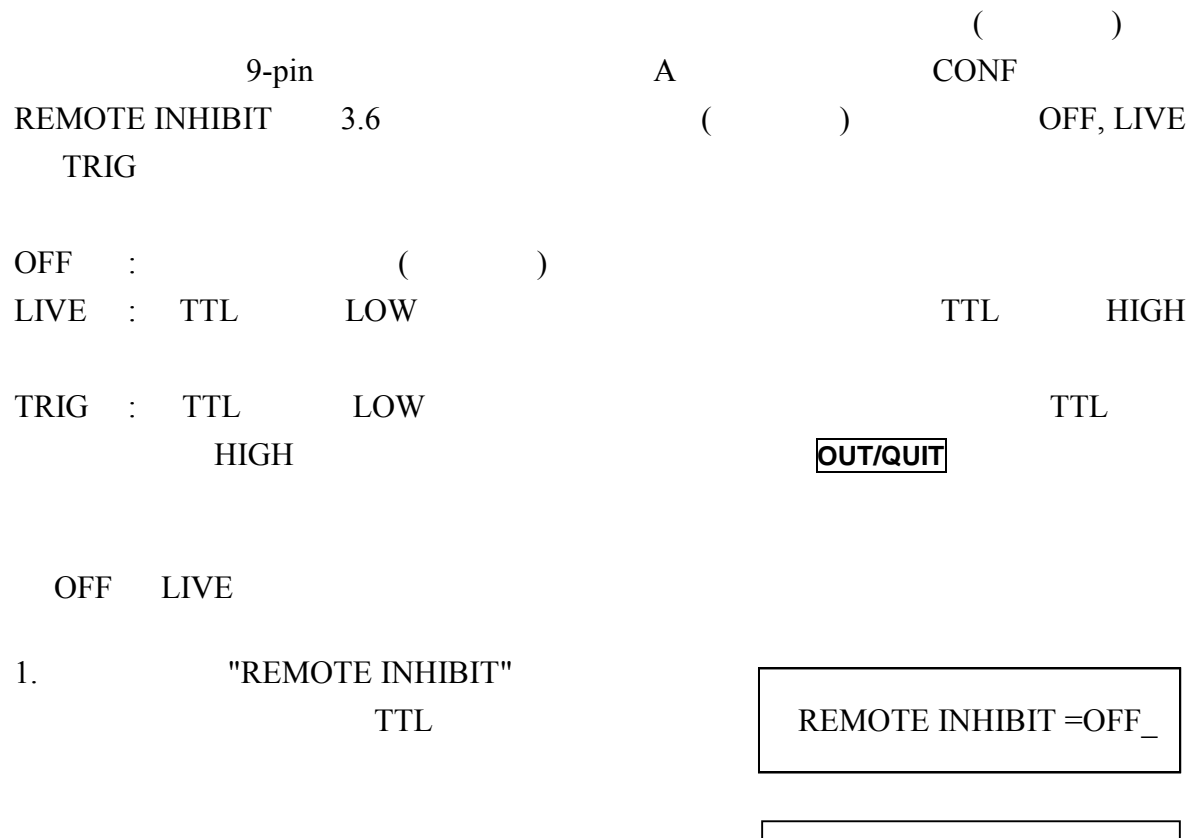

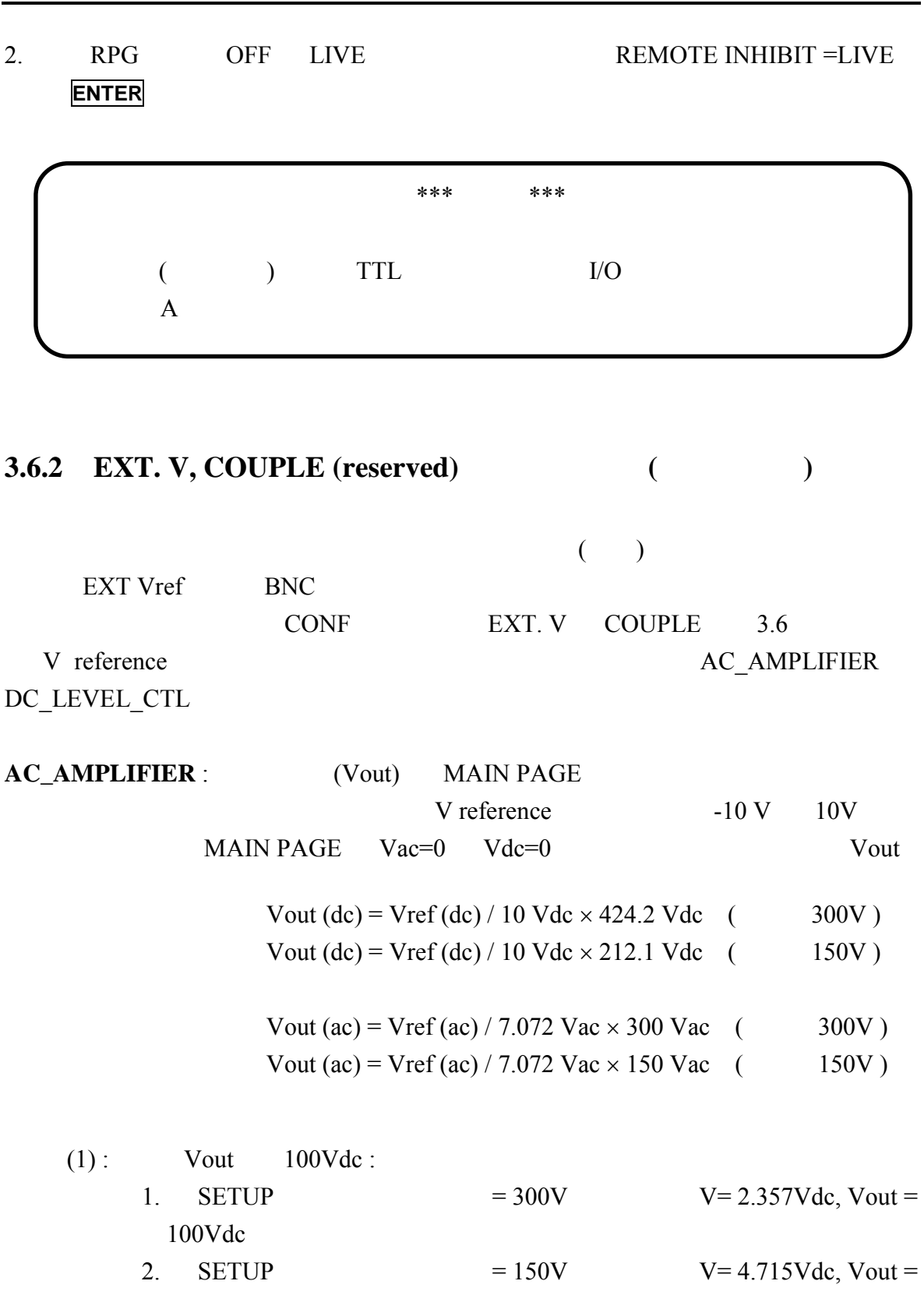

100Vdc.

- $(2)$ : Vout 100Vac :
	- 1. SETUP  $= 300V$   $V= 2.357Vac$ , Vout = 100Vac. 2. SETUP  $= 150V$   $V= 4.715Vac$ , Vout =

100Vac.

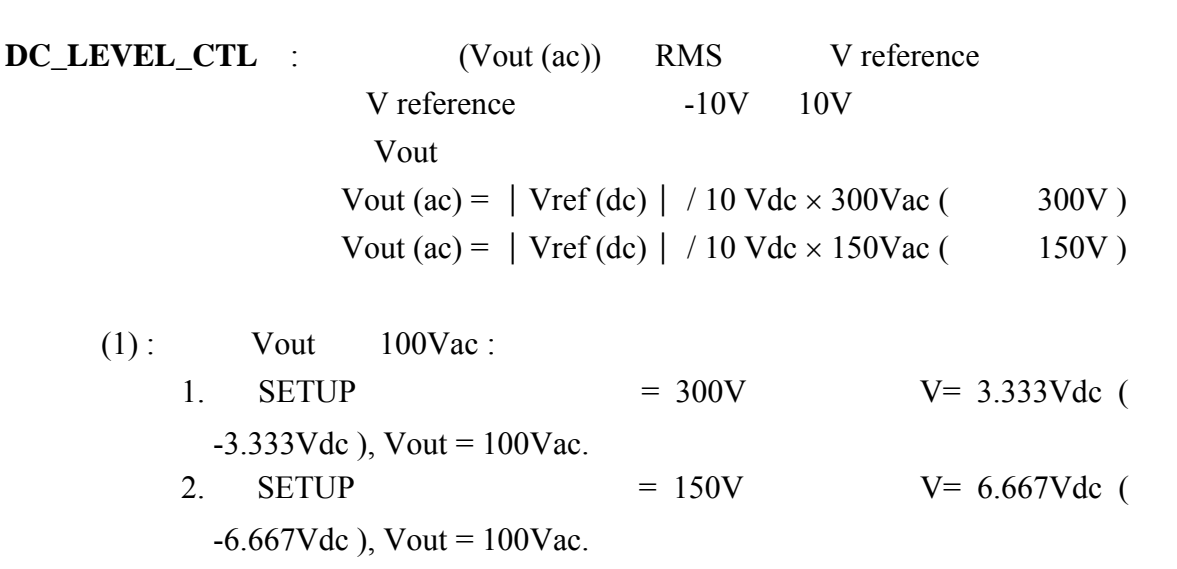

 $EXT. V = ON, COUPLE = DC_LEVEL_CTL$ 

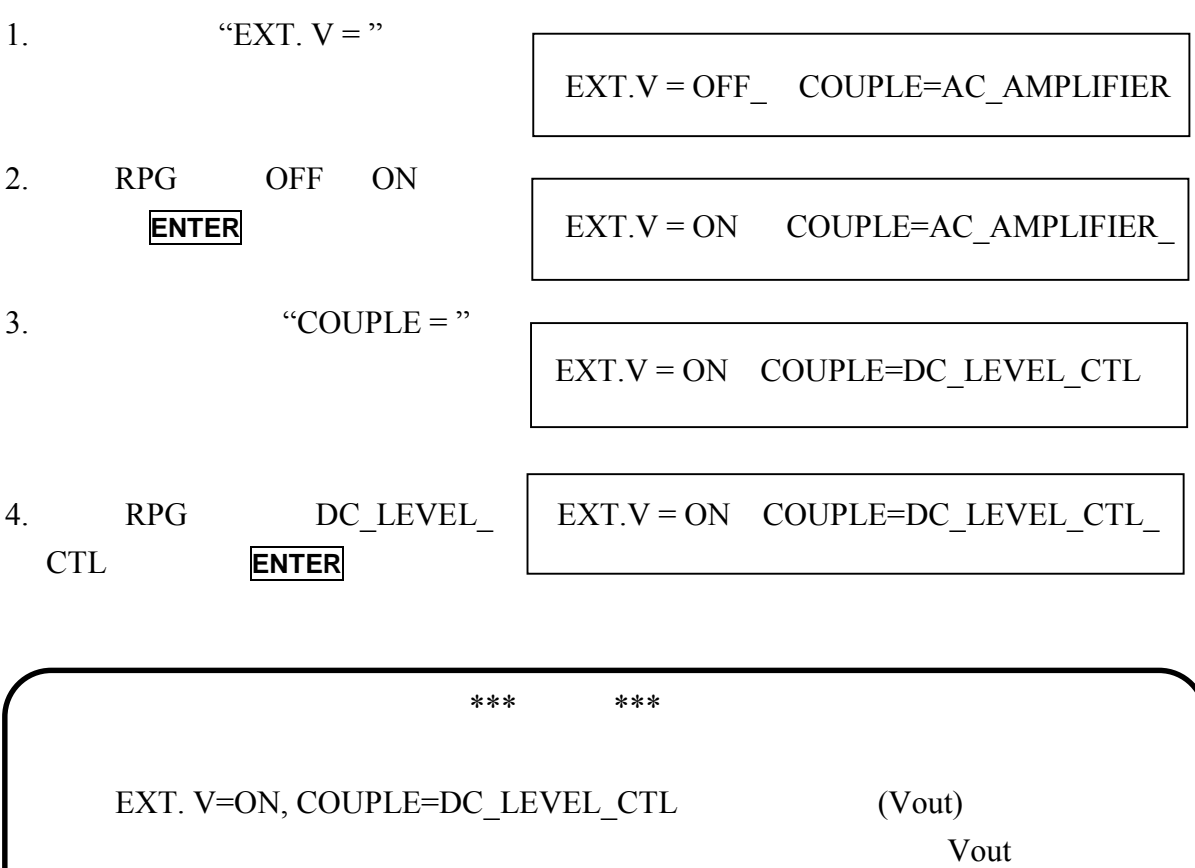

EXT.V=OFF

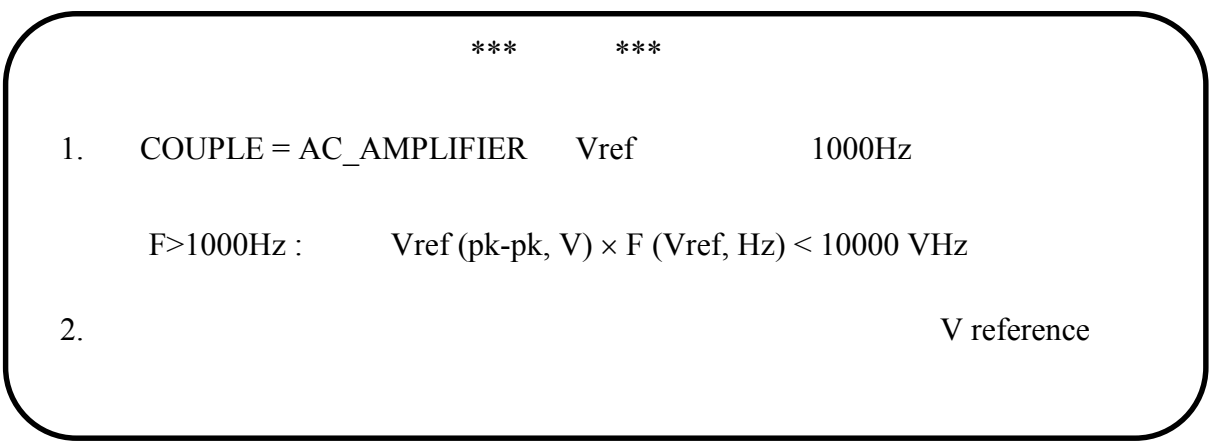

### **3.6.3 GPIB Address, RS-232C**

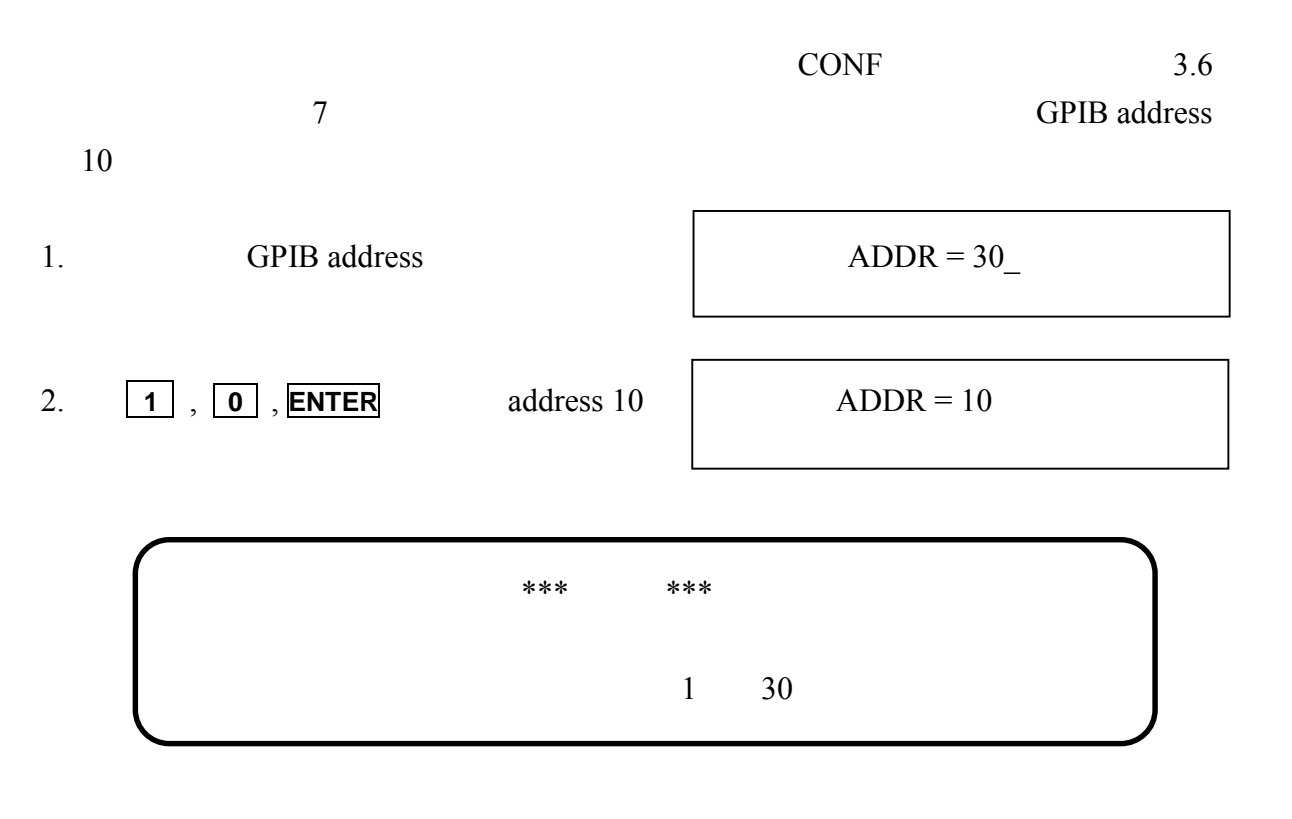

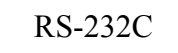

 $($   $)=$   $($   $)$   $=$   $19200$ 

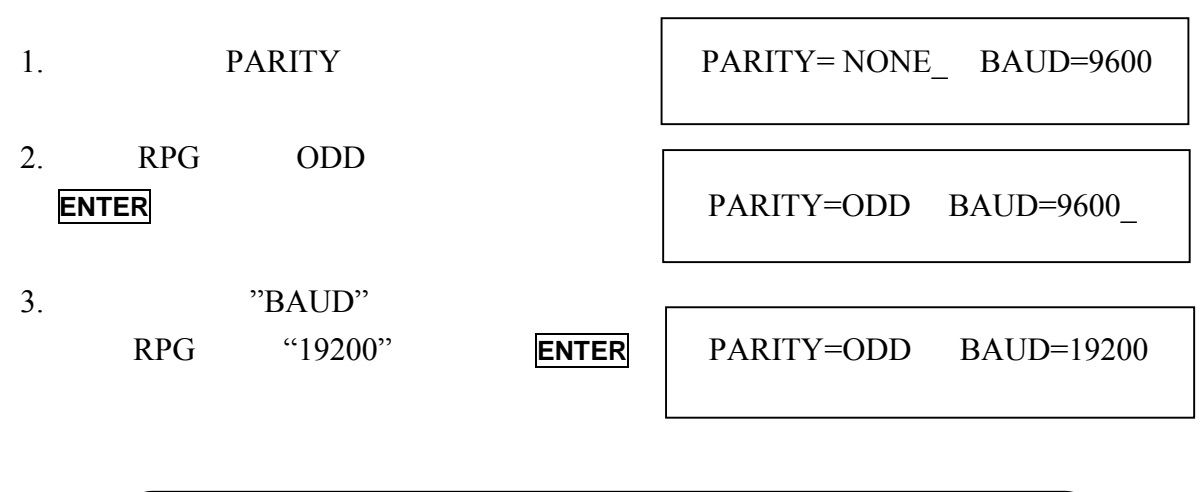

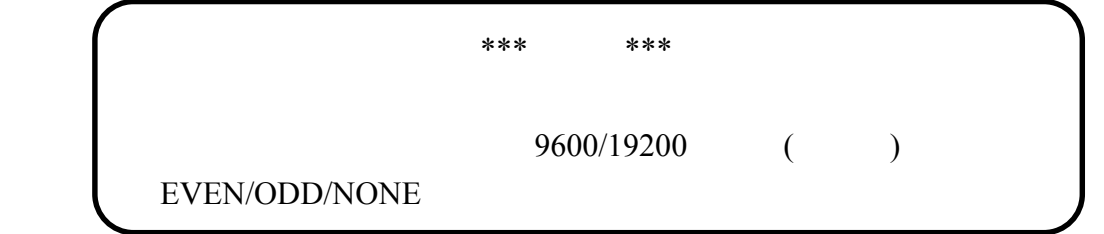

#### **3.6.4 POWER ON STATUS**

 $CONF$ 

POWER ON STATUS 3.6  $3.8$ 

ON 220 Vac, 50Hz, 10Vdc

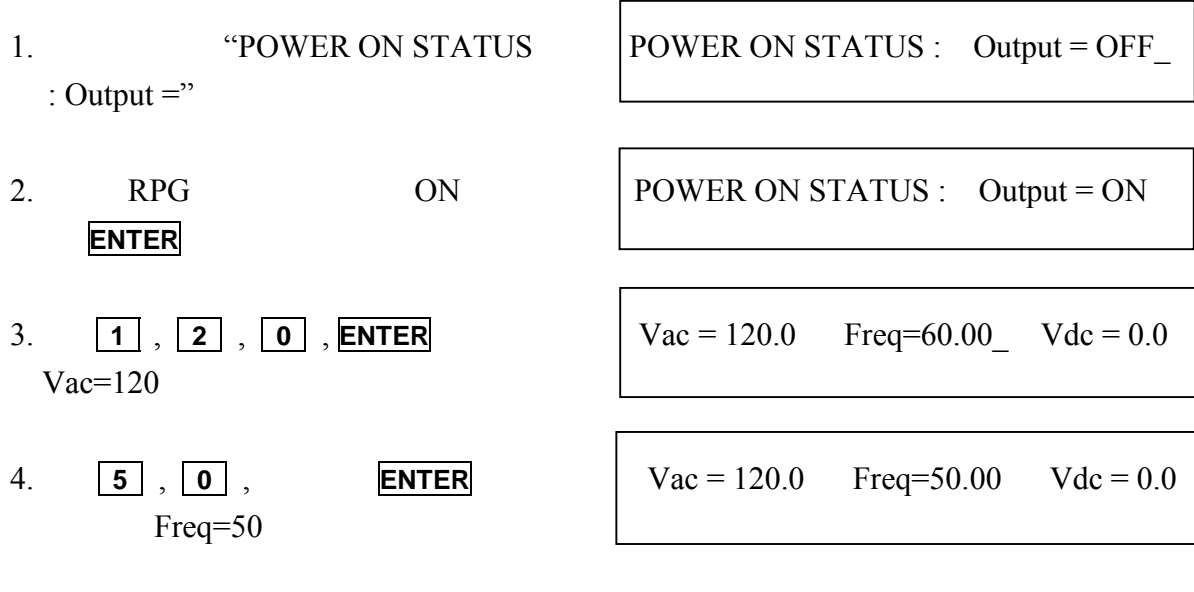

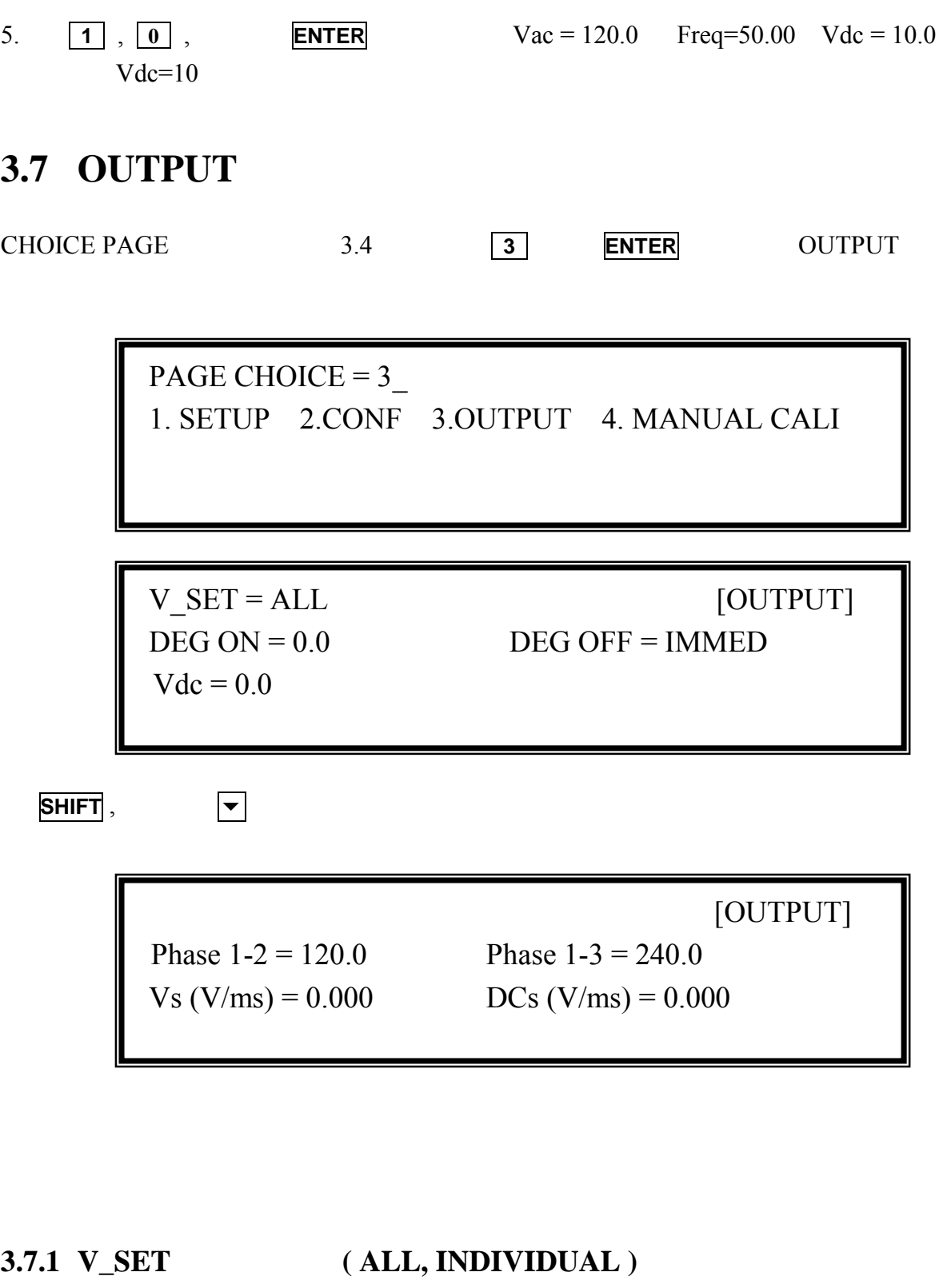

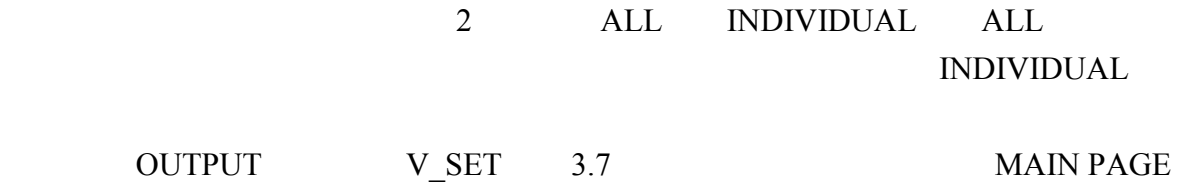

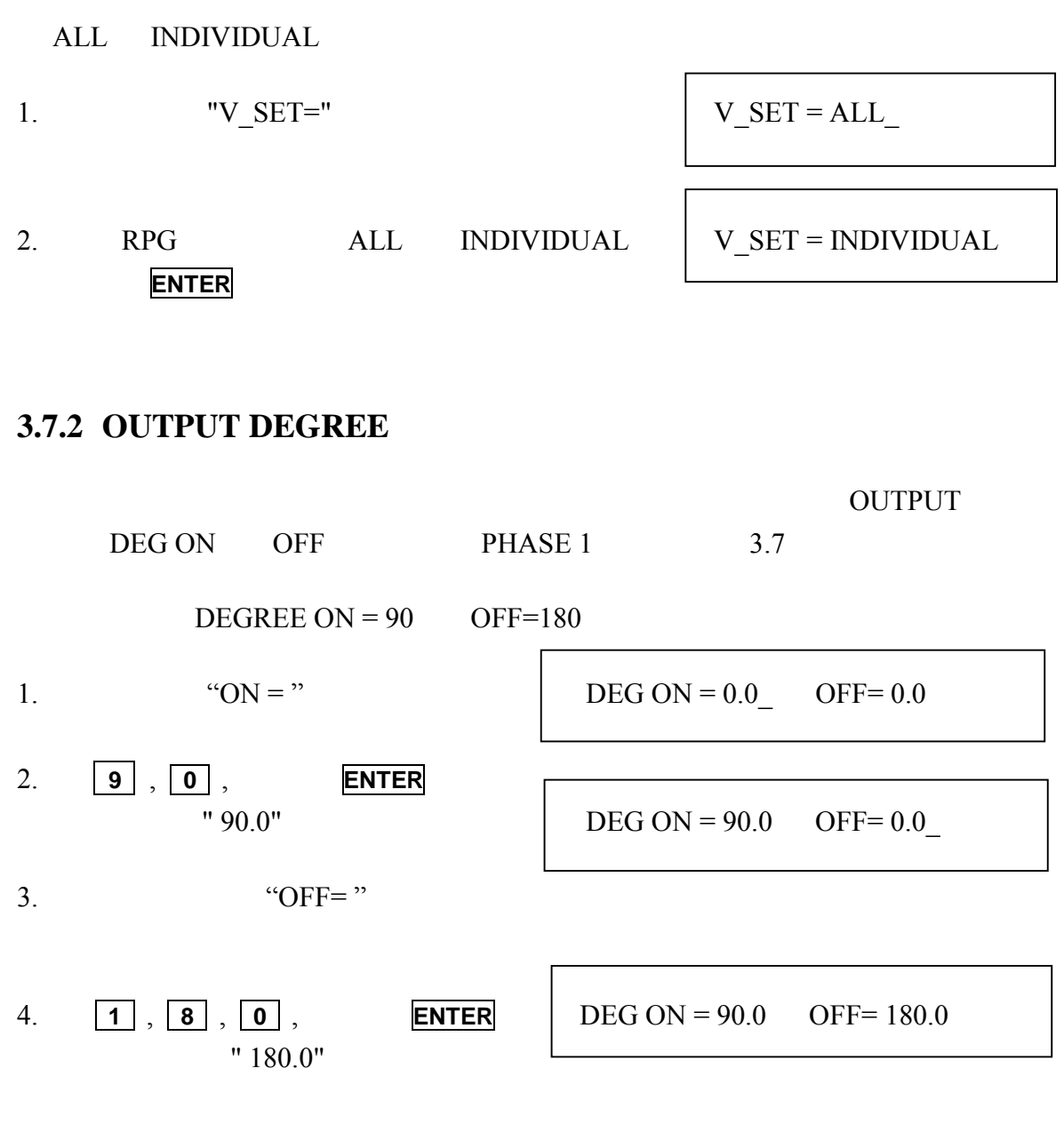

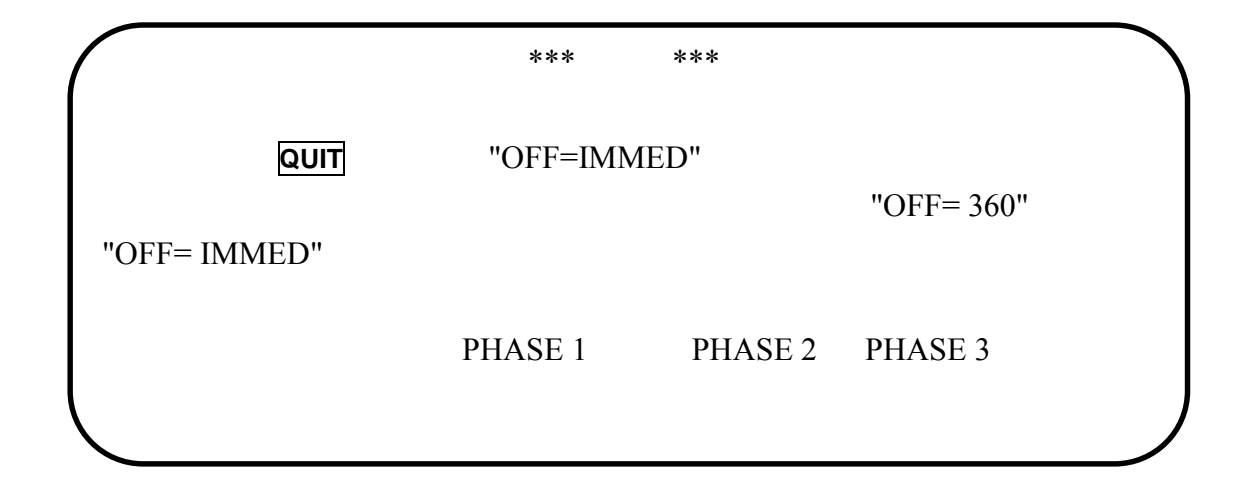

### **3.7.3 Vdc**

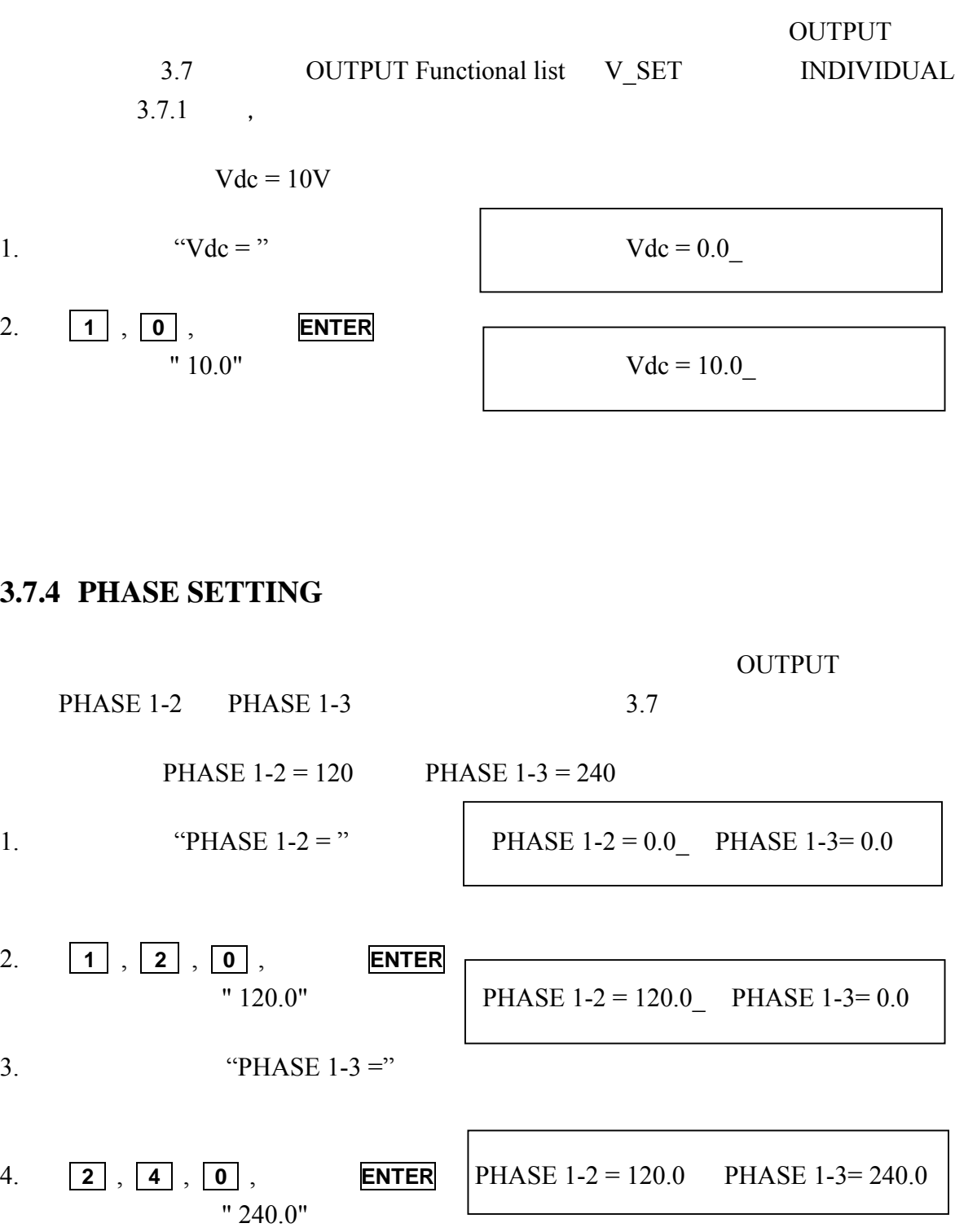

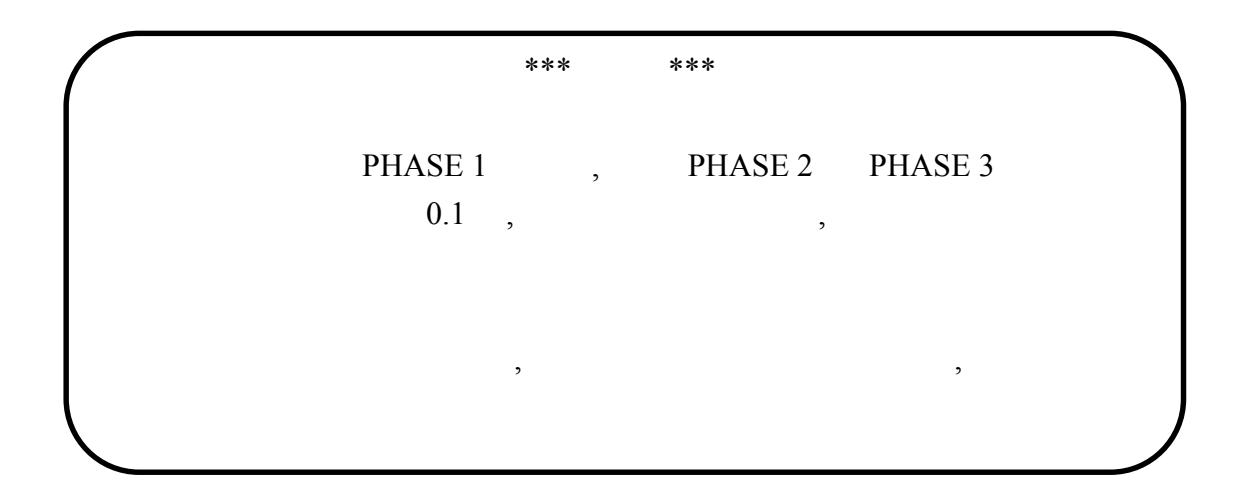

### **3.7.5 Slew Rate of Output Transient**

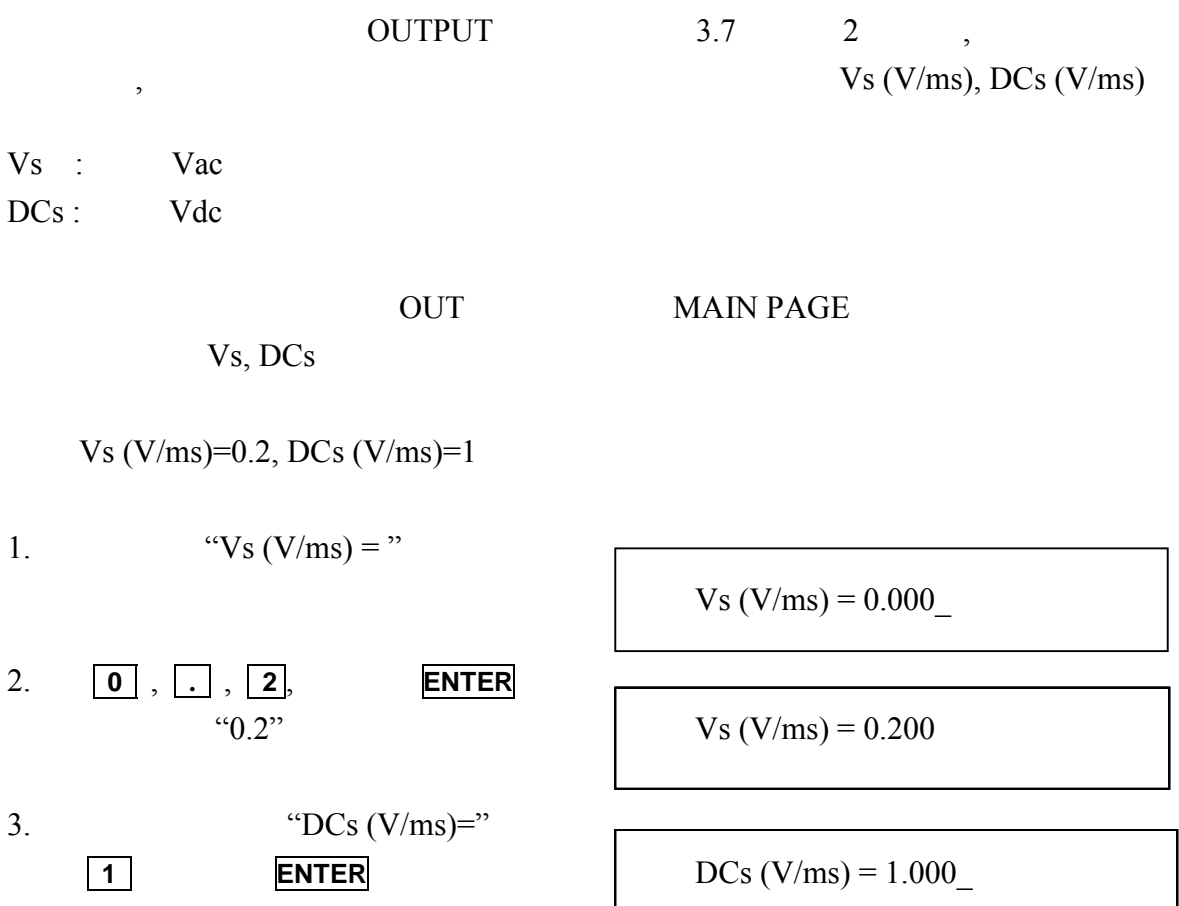

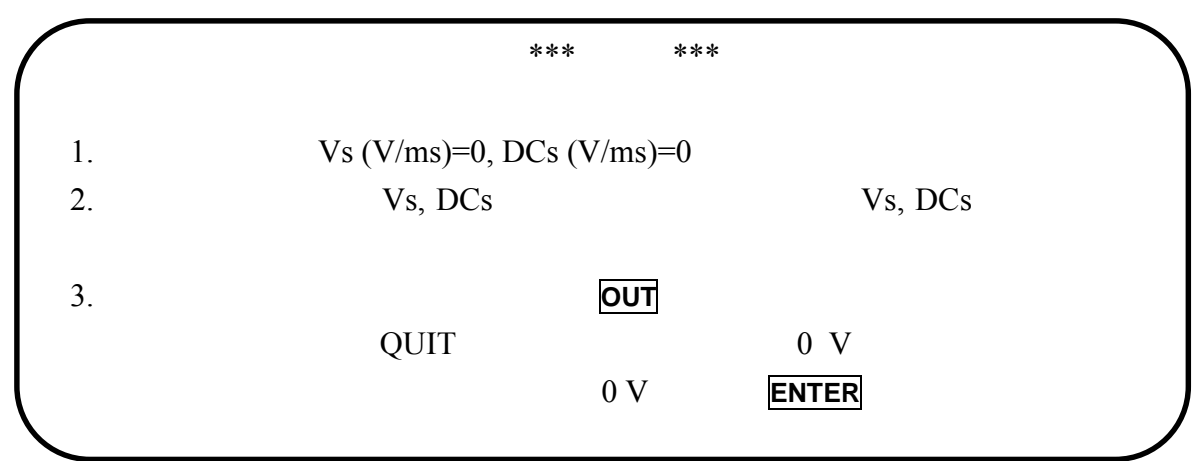

## **3.8 Save and Recall**

 $3.8.1$   $3.8.2$ 

### **3.8.1 Output Setting**

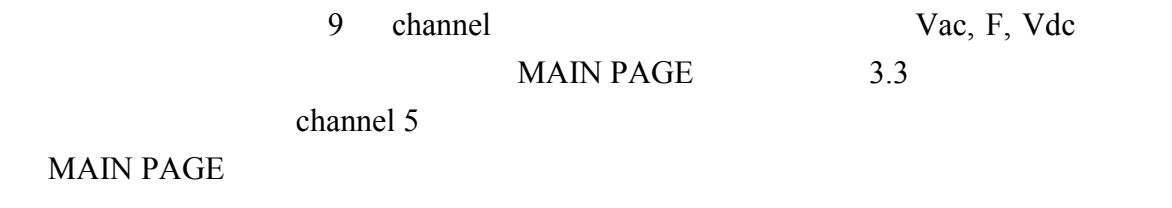

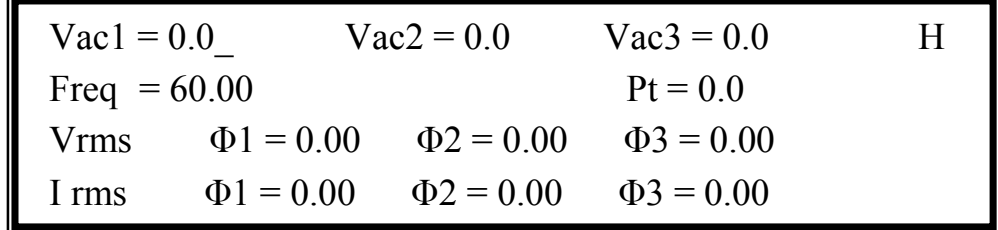

**SHIFT**, **PAGE/EXIT** SAVE

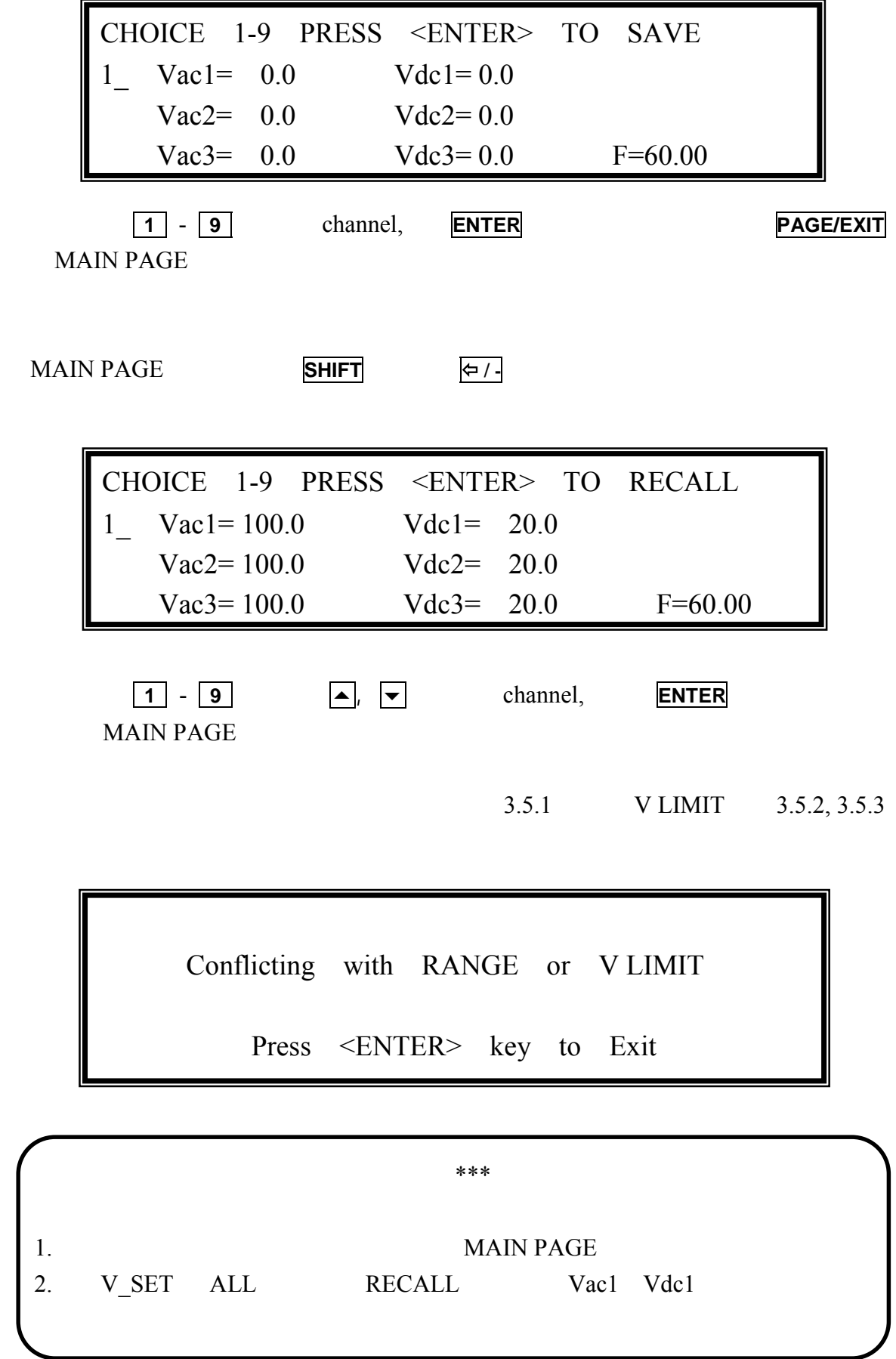

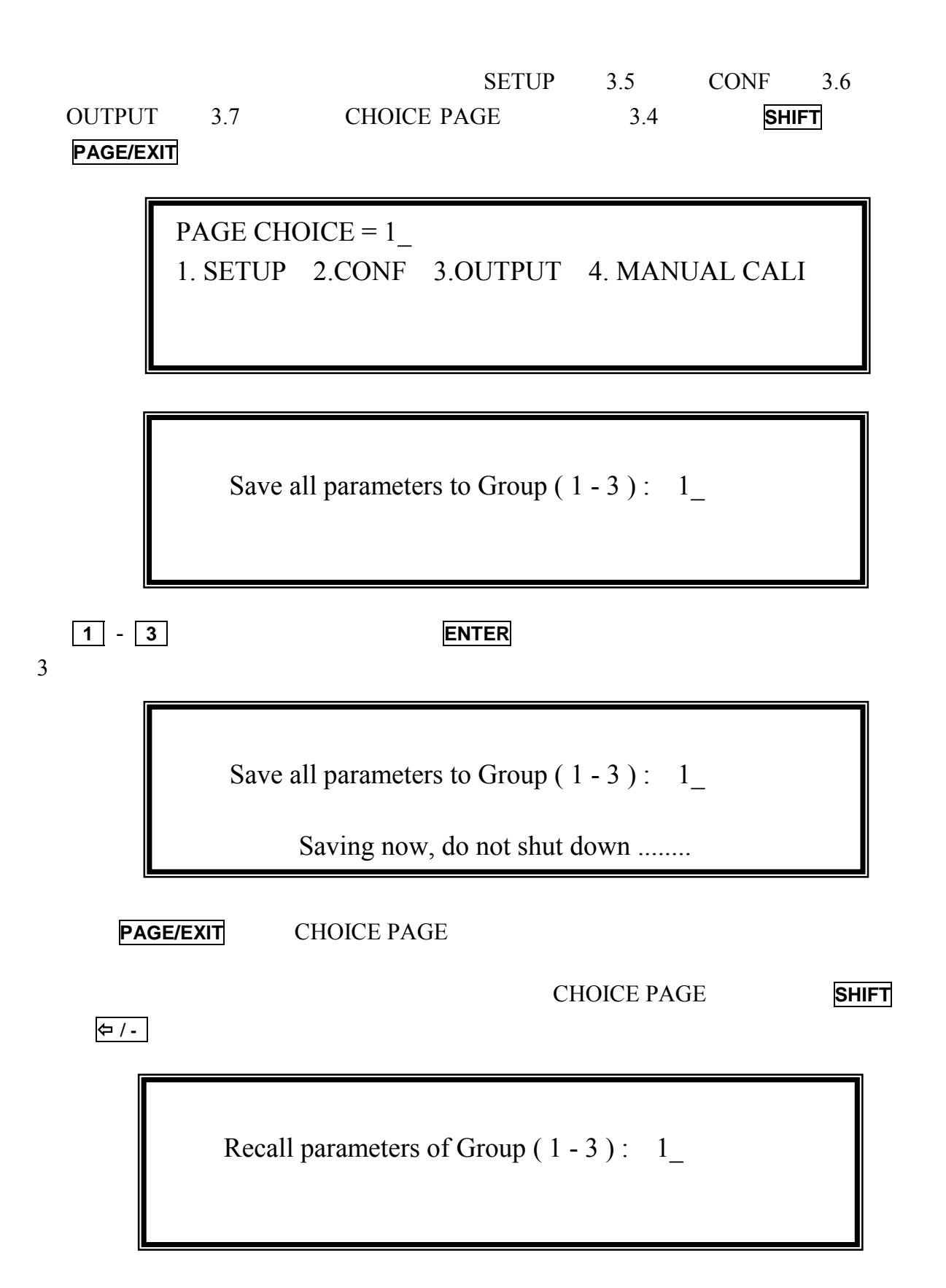

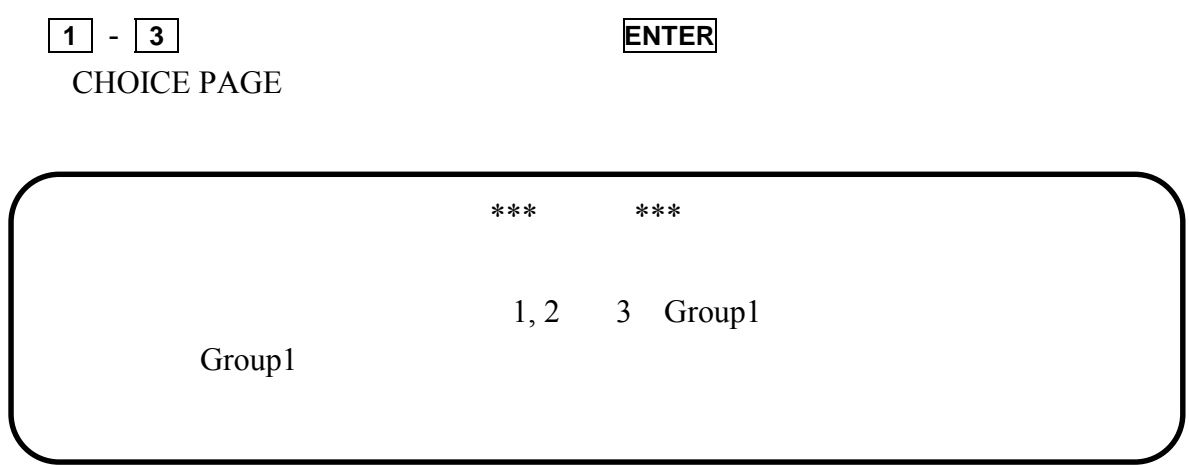

## **3.9 Protection**

### $ENTER$

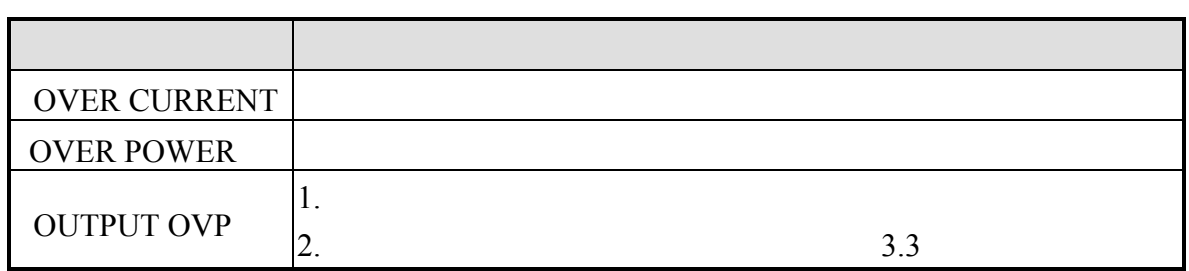

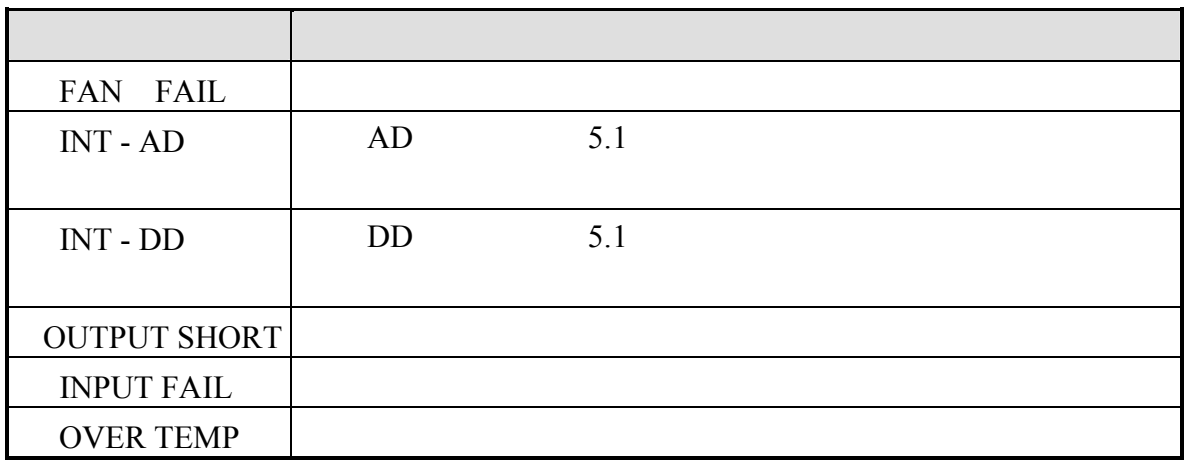

**4.** 校正

 $4.1$ 

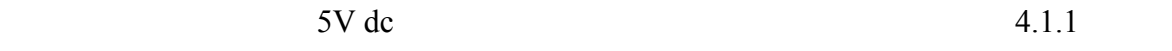

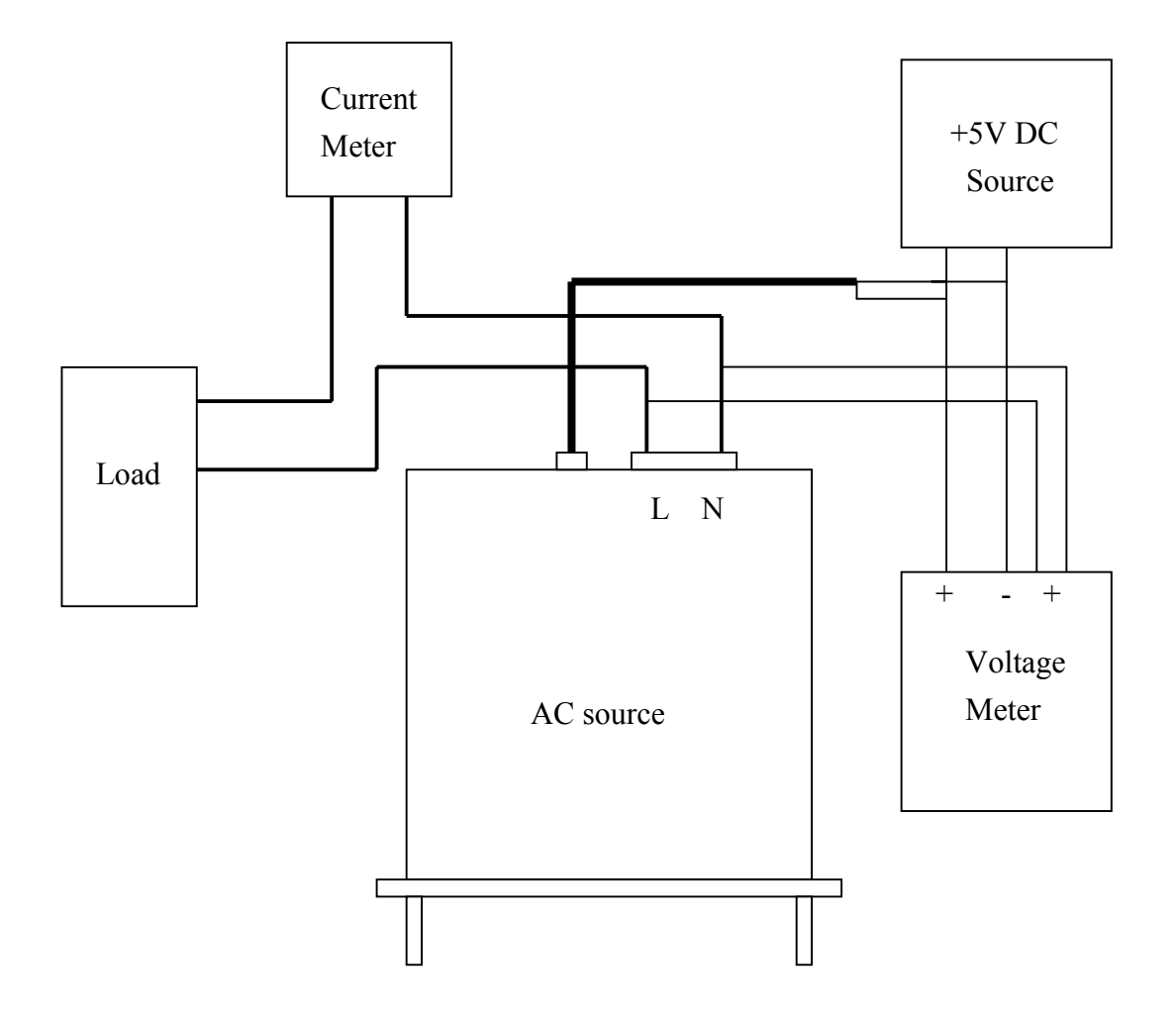

4.1.1

## **4.2** 手動校正功能列

CHOICE PAGE  $" 4.$  MANUAL CALI "

PAGE CHOICE =  $4$ 1. SETUP 2.CONF 3.OUTPUT 4. MANUAL CALI

 Enter Password **:** \_ ( You can get password in user's manual ! )

Enter Password : \* \* \* <u>\*</u> ( You can get password in user's manual ! )

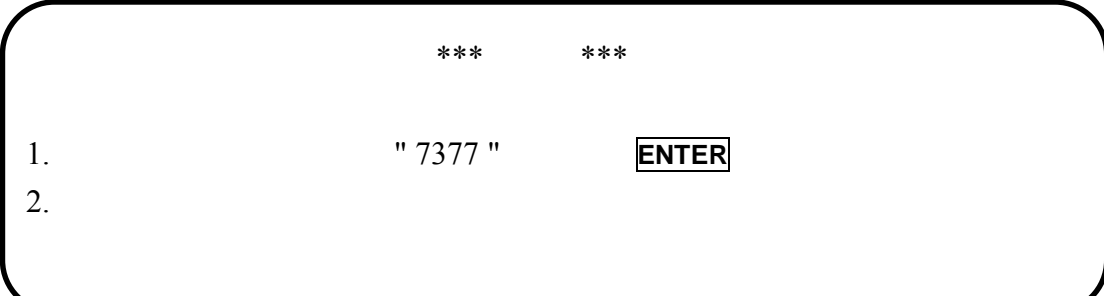

#### PHASE CHOICE PAGE

PHASE CHOICE =  $1$ 1. PHASE 1 2. PHASE 2 3. PHASE 3 4.PHASE CALI

#### CALIBRATION CHOICE PAGE

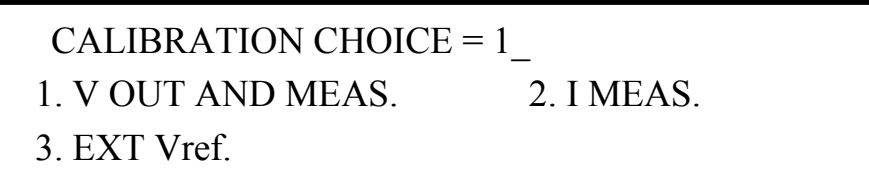

V OUT AND MEAS. :

I MEAS. :

EXT Vref. : Vref

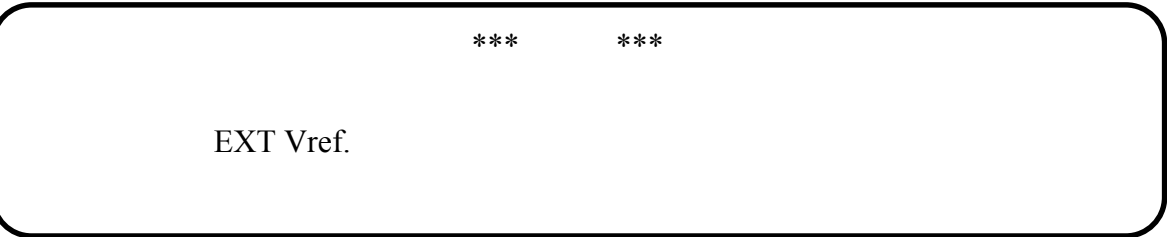

#### **4.2.1** 輸出電壓與電壓測量校正

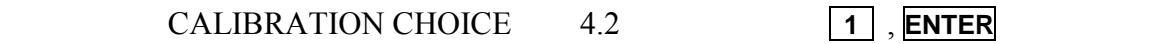

 Fig 3.8.1.1 CALIBRATION CHOICE =  $1$ 1. V OUT AND MEAS. 2. I MEAS. 3. EXT V.

Please Remove Load Before Calibrating

Press <ENTER> to start

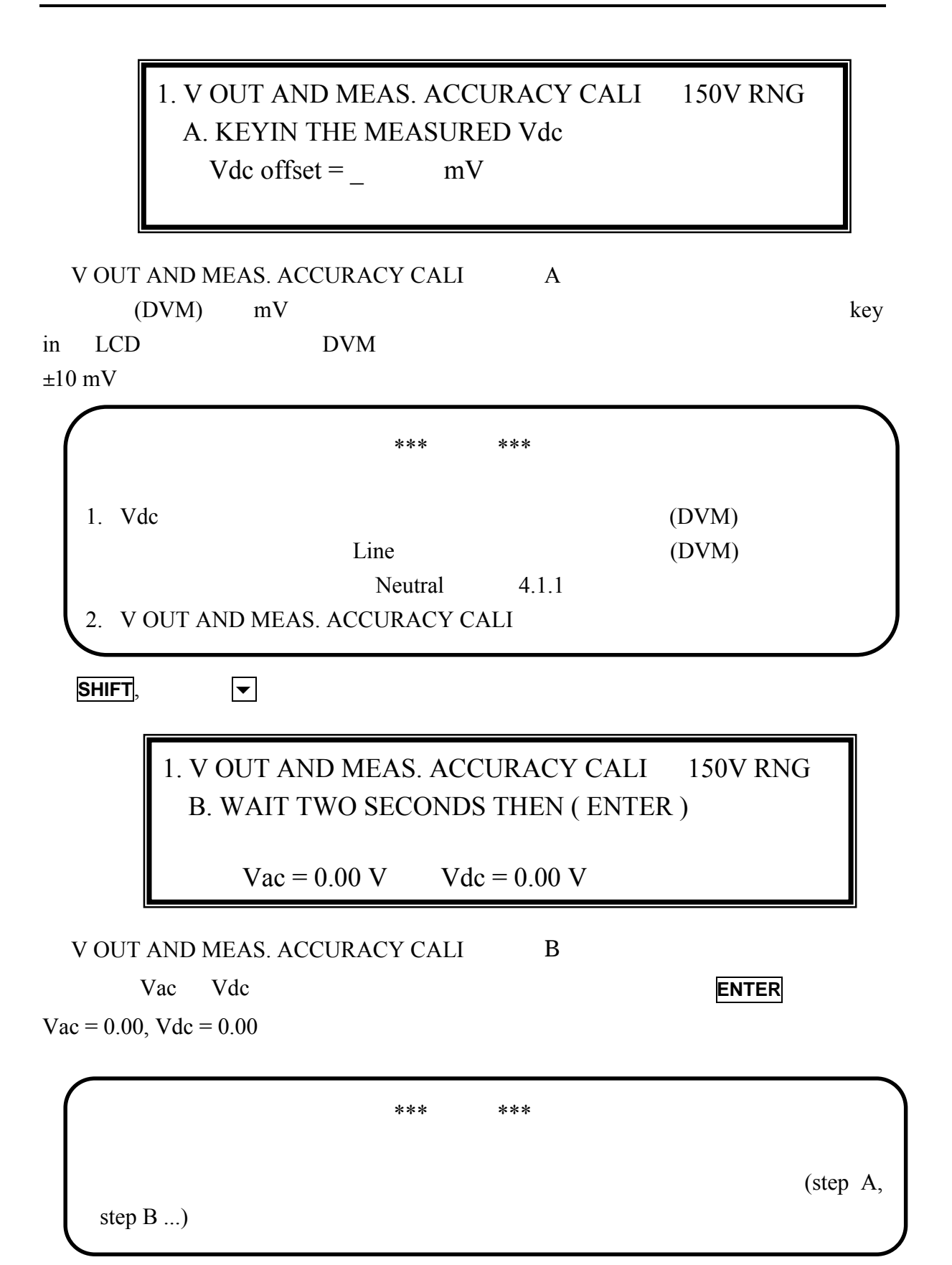

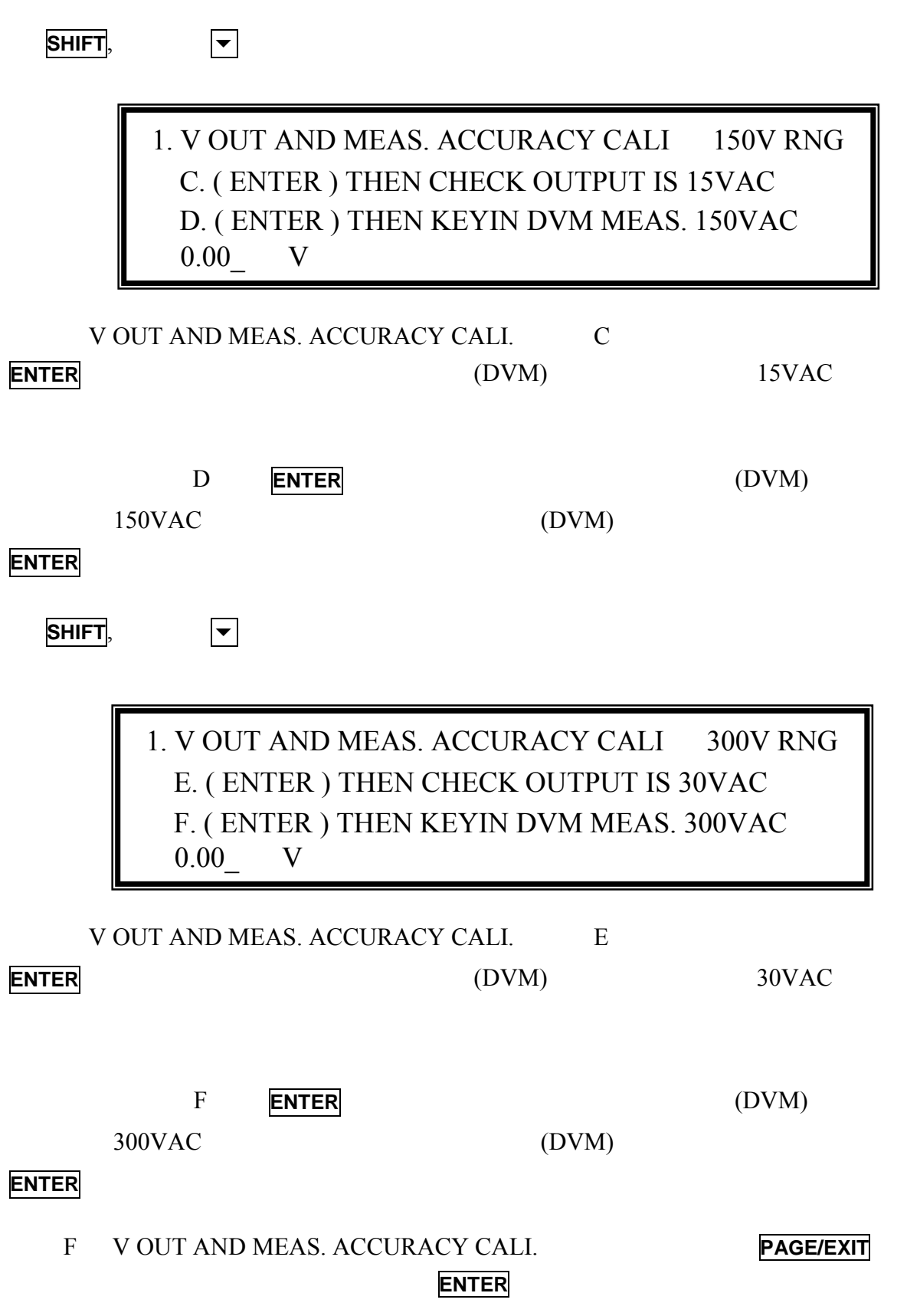

Press (ENTER) to save. Press (PAGE/EXIT) not to save.

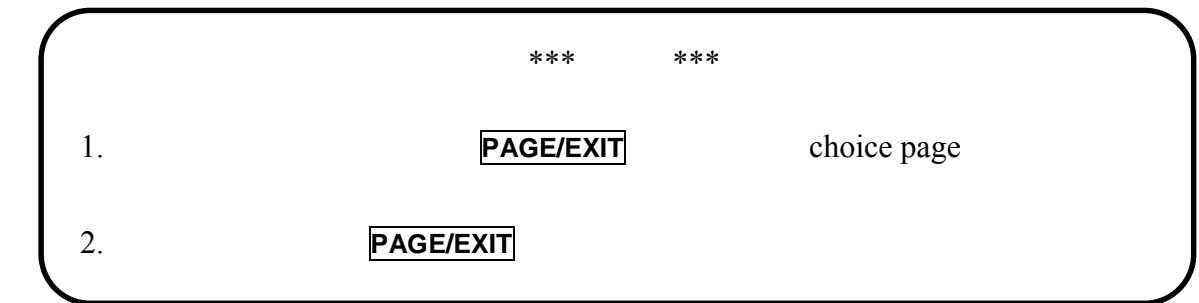

**4.2.2** 電流測量校正

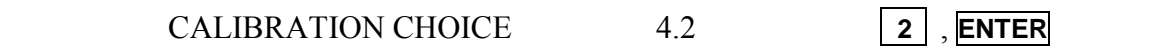

CALIBRATION CHOICE =  $2$ 1. V OUT AND MEAS. 2. I MEAS. 3. EXT Vref.

1. CURRENT MEAS. ACCURACY CALI 150V RNG A. WAIT TWO SECONDS THEN (ENTER )

 $Iac = 0.00 A$   $Idc = 0.00 A$ 

CURRENT MEAS. ACCURACY CALI. A

供應器所測量的 Iac Idc 的落差。此由內部成份所產生。等待兩秒鐘後按 **ENTER**

 $Iac = 0.00A$ ,  $Idc = 0.00A$ 

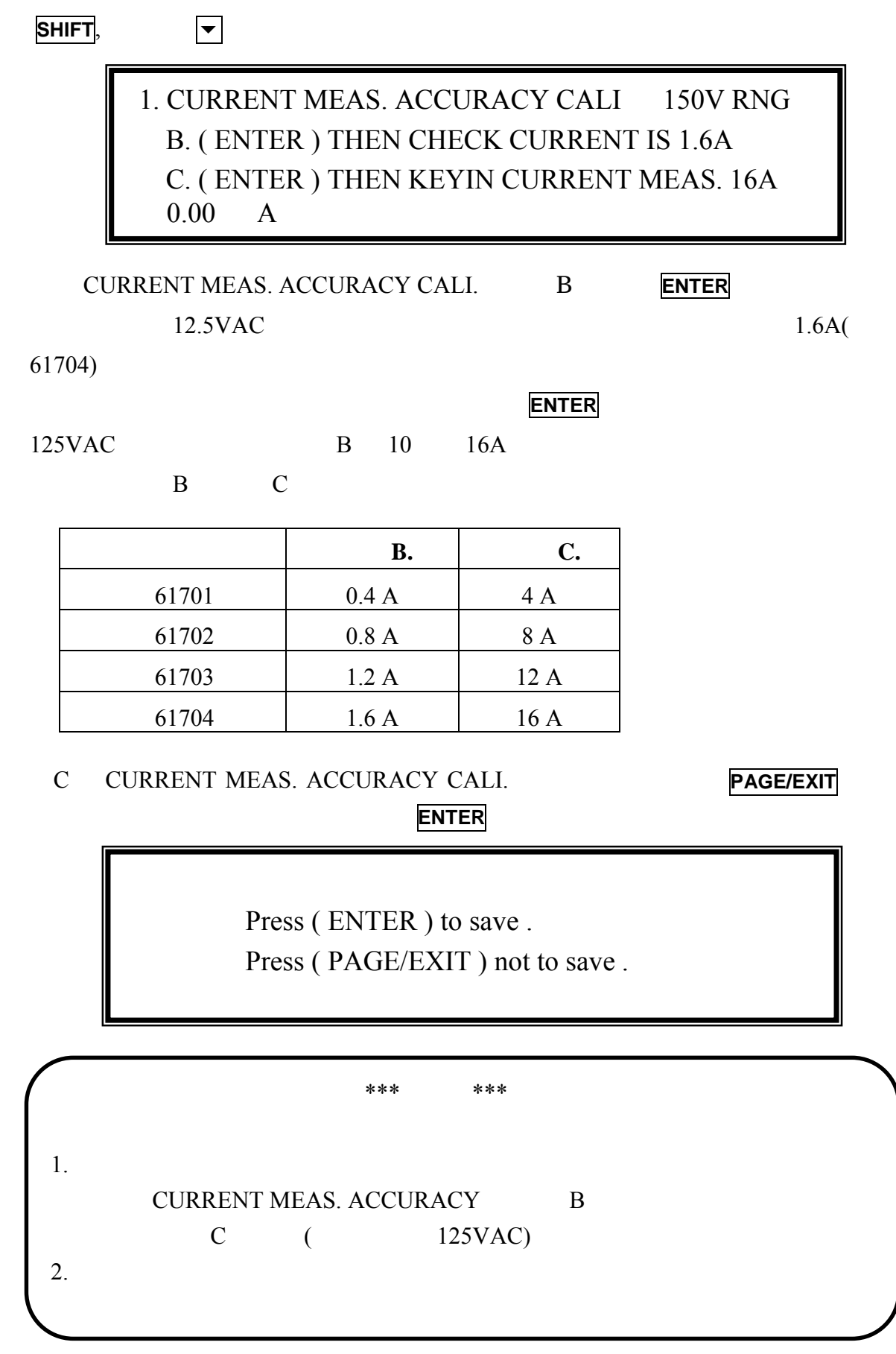

#### **4.2.3** 外部 **Vref** 校正

**CALIBRATION CHOICE**  $4.2$  **3**, **ENTER**, Vref

CALIBRATION CHOICE = 3

- 1. V OUT AND MEAS. 2. I MEAS.
- 3. EXT Vref.

Please Remove Load Before Calibrating

Press <ENTER> to start

3. EXTERNAL Vref CALI 150V RANGE A. Vref INPUT SHORT WAIT TWO SECONDS THEN ( ENTER )  $Vdc = 0.00 V$ 

EXTERNAL Vref CALI. A Pref

 $0V$  Vdc

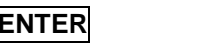

 $Vdc = 0V$ 

**SHIFT**, **マ** 

3. EXTERNAL Vref CALI 150V RANGE B. INPUT EXT. V 5VDC - WAIT TWO SECOND KEYIN EXT. V DVM MEAS.  $0.000$  VDC (ENTER )

EXTERNAL Vref CALI. B

 $+5Vdc$  Vref BNC  $106Vdc$ 

 $(DVM)$  Vref

B EXTERNAL Vref CALI. **PAGE/EXIT** 顯示器將如下所示。按 **ENTER** 來儲存校正結果。

Press (ENTER) to save. Press (PAGE/EXIT) not to save.

#### **4.2.4 PHASE CALI**

 $, 61700$  AC source PHASE CHOICE PAGE 4 phase offset calibration

PHASE CHOICE =  $4_$ 1. PHASE 1 2. PHASE 2 3. PHASE 3 4.PHASE\_CALI

Please Remove Load Before Calibrating!

Press <ENTER> to start

**ENTER** phase offset calibration:

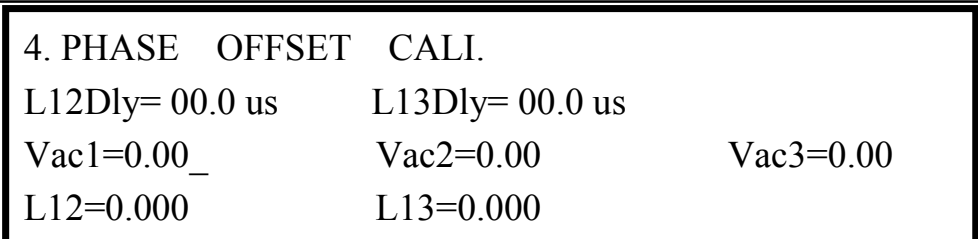

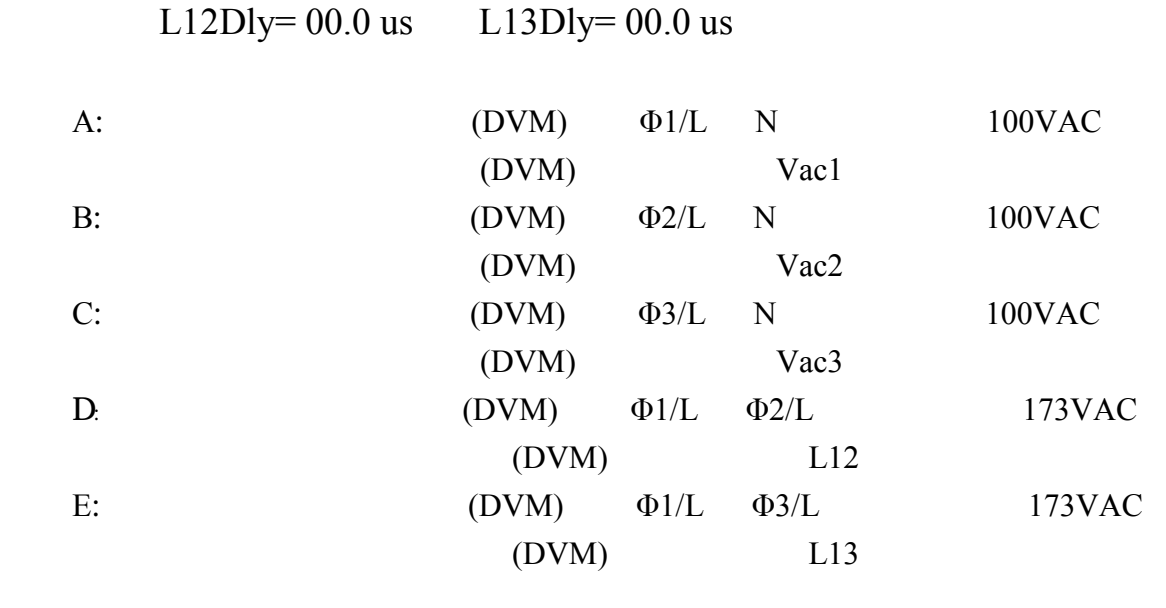

phase offset calibration **PAGE/EXIT** 

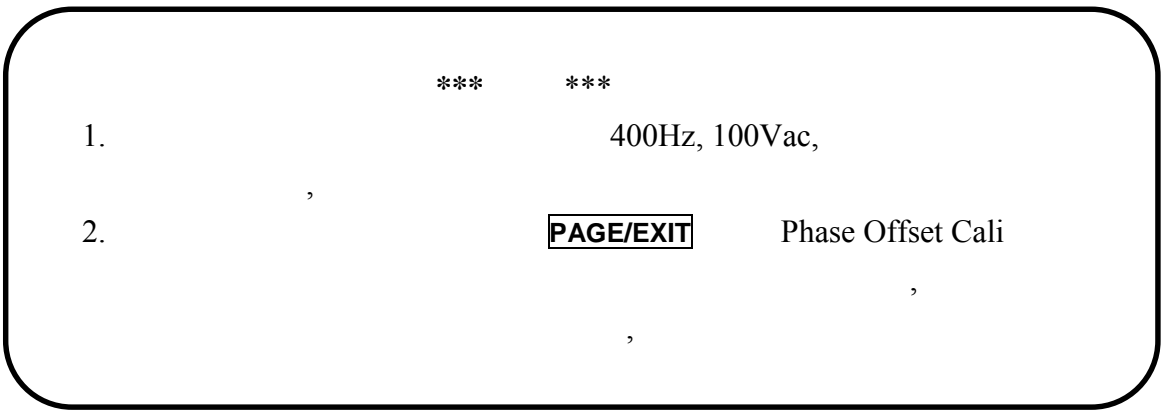

**5.** 動作原理

## $5.1$

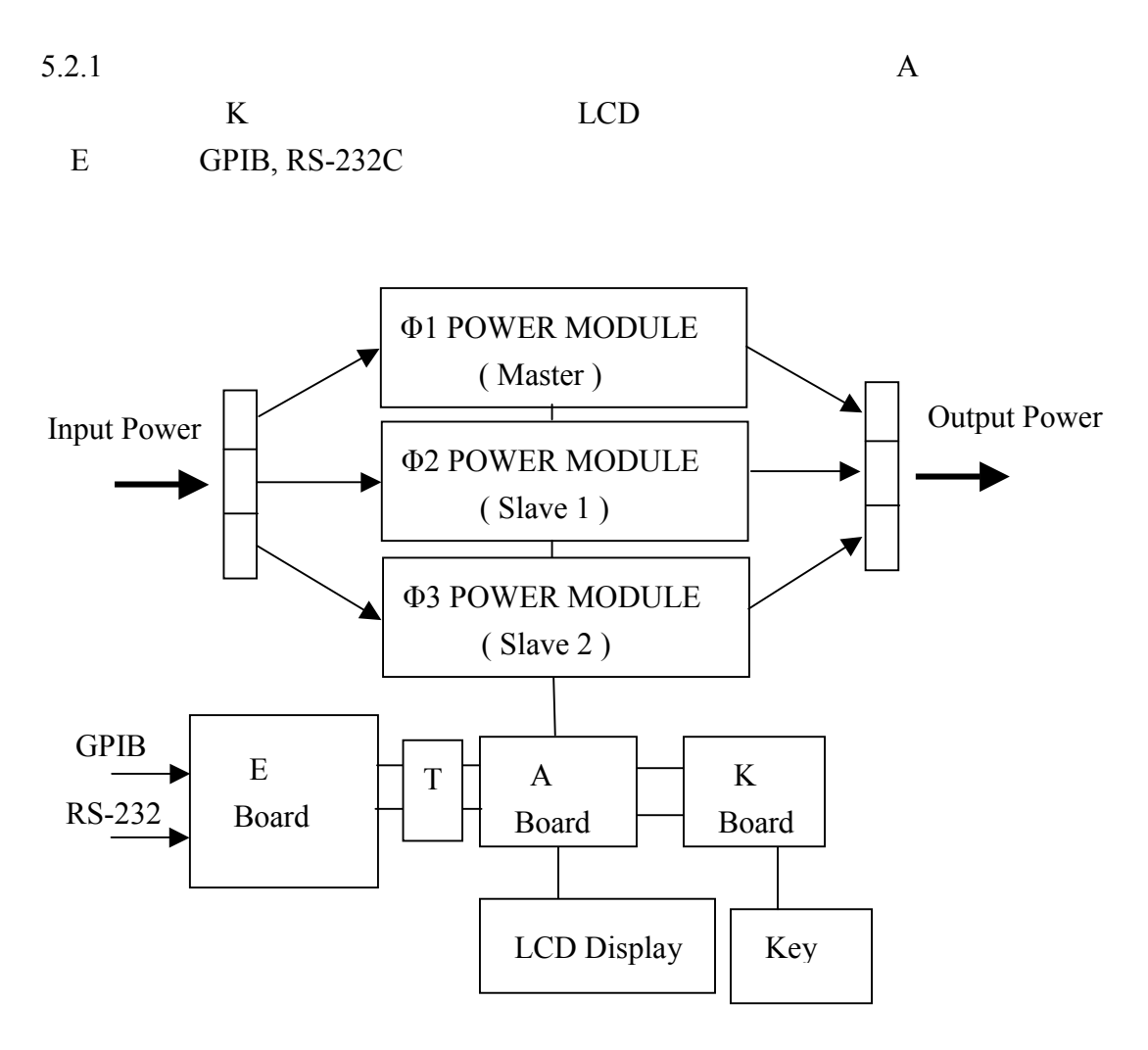

5.1.1  $61700$ 

### $5.2$

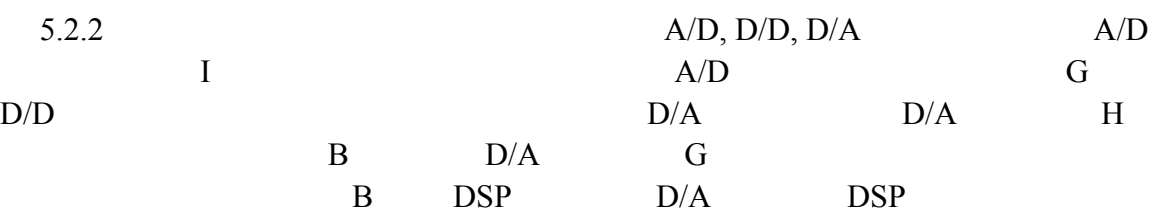

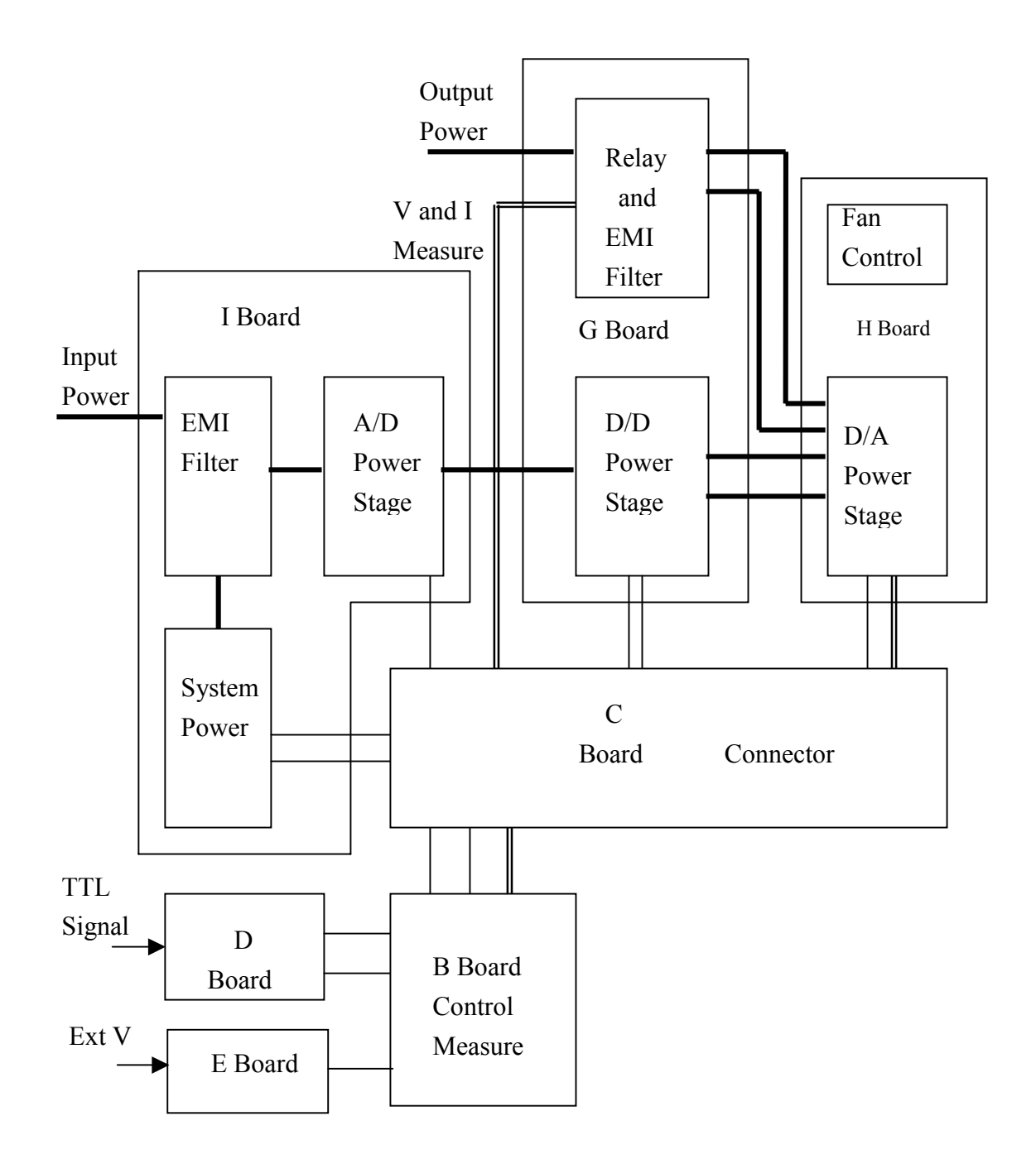

5.2.2 Power Module

**6.** 自我測試與故障檢修

# $6.1$

## $6.2$

#### DISPLAY, WAVEFORM, REMOTE

"error code"

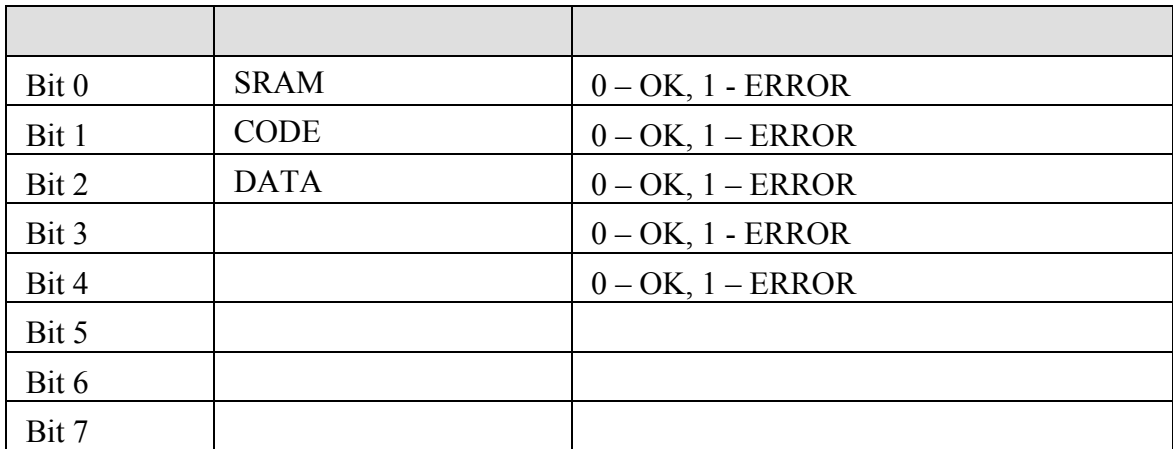

 $"$  ERROR = 05 ",  $"$  00000101".  $0$  2 " 1 "  $"$  ERROR = 05 " SRAM DATA

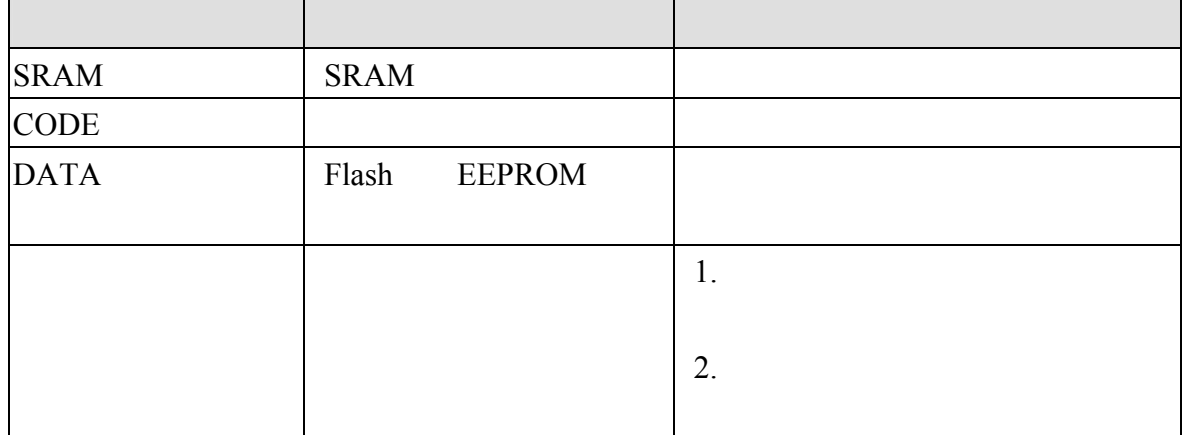

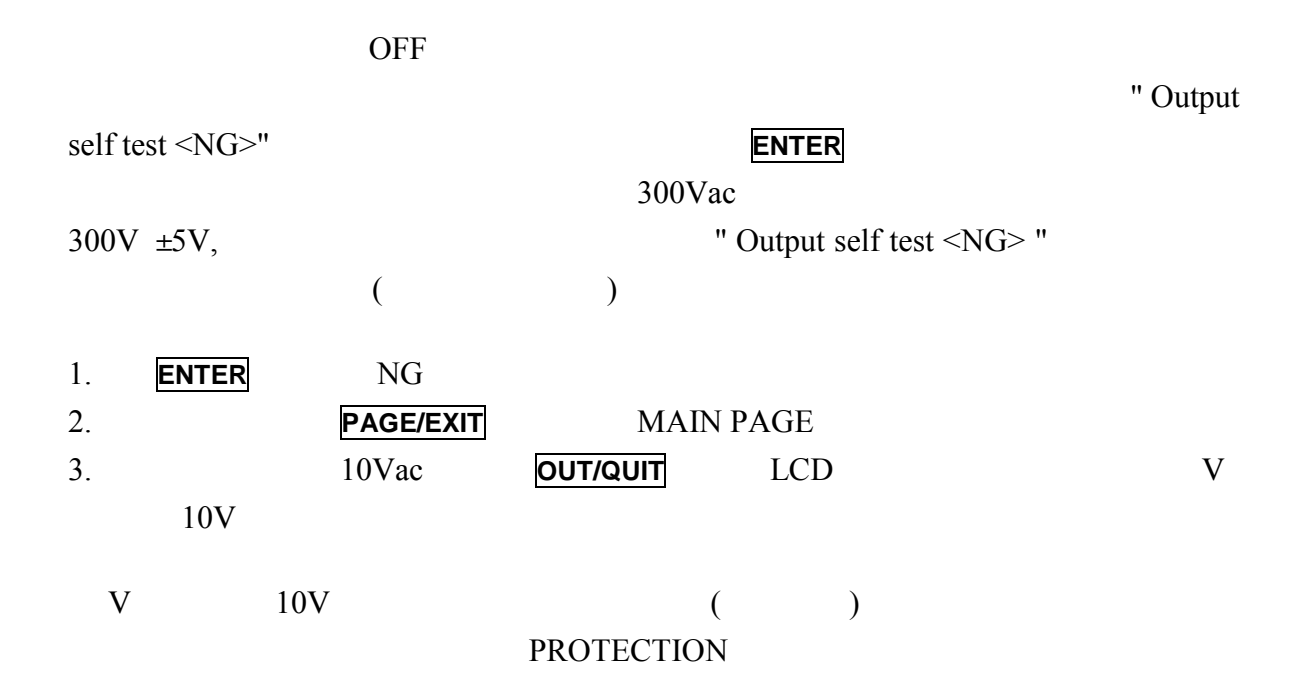

## $6.3$

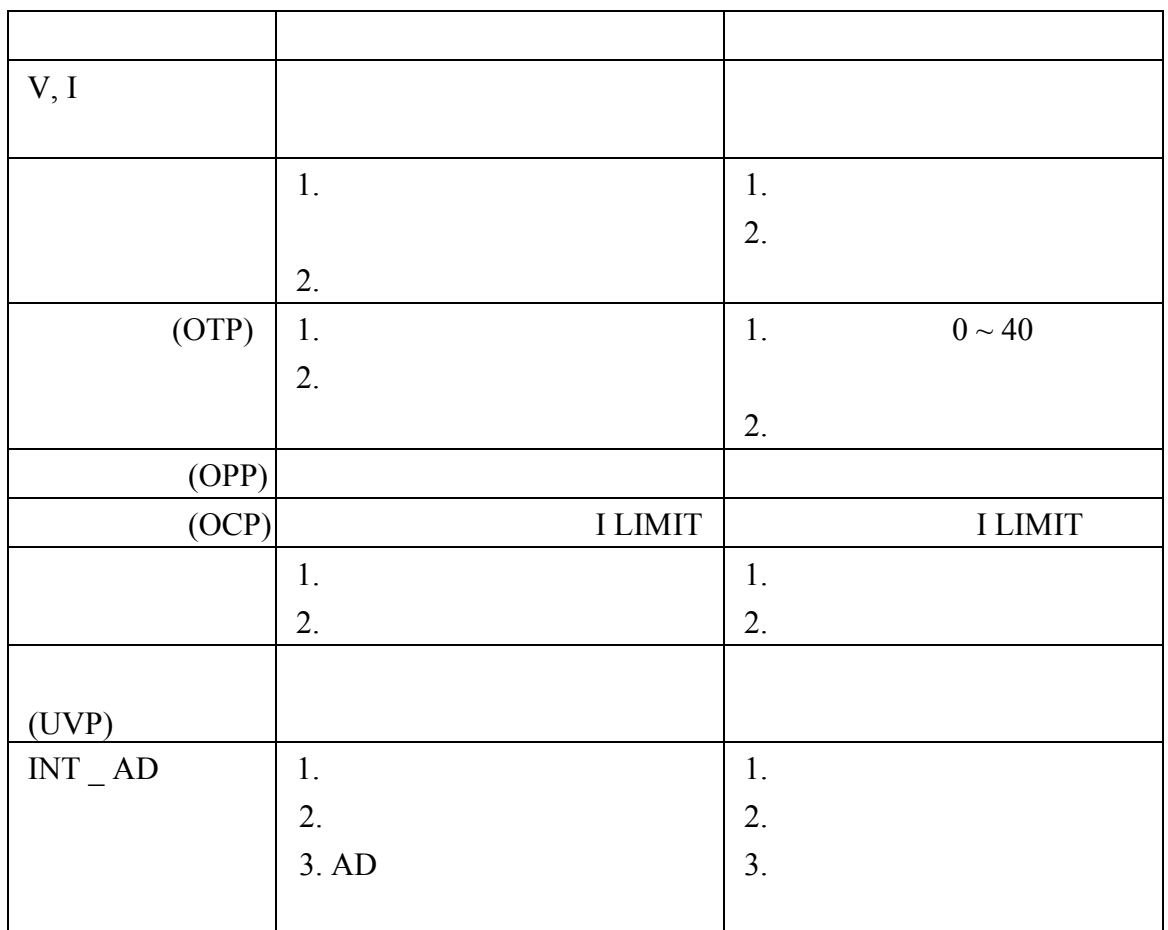

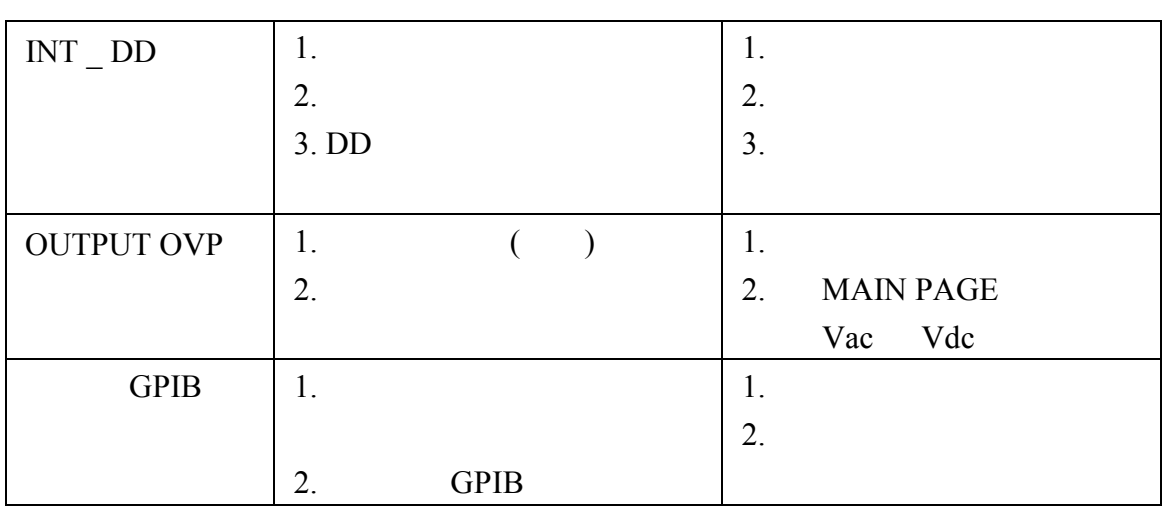

6-1

# A TTL SIGNAL

9-Pin D-Type  $\qquad$  :

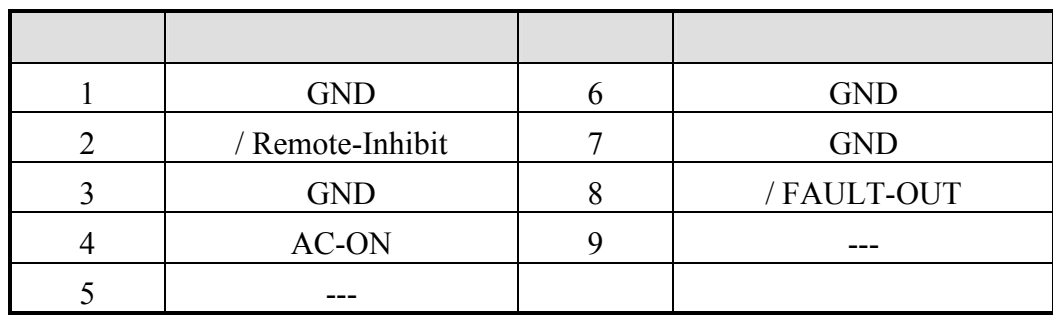

/ Remote-Inhibit :  $LOW$ 

 $(3.6.1)$ 

AC-ON :  $\overline{C}$  HIGH

LOW

/ FAULT-OUT : WE HIGH

當交流電源供應器在保護狀態中時,電壓階層將變成 LOW